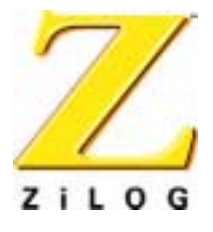

# *Z8ENCORE000ZCO*

*Z8 Encore!TM Flash Microcontroller Development Kit*

**User Manual**

PRELIMINARY

UM013106-1102

ZiLOG Worldwide Headquarters • 532 Race Street • San Jose, CA 95126-3432 Telephone: 408.558.8500 • Fax: 408.558.8300 • www.ZiLOG.com

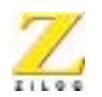

**ii**

This publication is subject to replacement by a later edition. To determine whether a later edition exists, or to request copies of publications, contact:

**ZiLOG Worldwide Headquarters** 532 Race Street San Jose, CA 95126-3432 Telephone: 408.558.8500 Fax: 408.558.8300 www.ZiLOG.com

#### **Document Disclaimer**

ZiLOG is a registered trademark of ZiLOG Inc. in the United States and in other countries. All other products and/or service names mentioned herein may be trademarks of the companies with which they are associated.

©2002 by ZiLOG, Inc. All rights reserved. Information in this publication concerning the devices, applications, or technology described is intended to suggest possible uses and may be superseded. ZiLOG, INC. DOES NOT ASSUME LIABILITY FOR OR PROVIDE A REPRESENTATION OF ACCURACY OF THE INFORMATION, DEVICES, OR TECHNOLOGY DESCRIBED IN THIS DOCUMENT. ZiLOG ALSO DOES NOT ASSUME LIABILITY FOR INTELLECTUAL PROPERTY INFRINGEMENT RELATED IN ANY MANNER TO USE OF INFORMATION, DEVICES, OR TECHNOLOGY DESCRIBED HEREIN OR OTHERWISE. Except with the express written approval of ZiLOG, use of information, devices, or technology as critical components of life support systems is not authorized. No licenses are conveyed, implicitly or otherwise, by this document under any intellectual property rights.

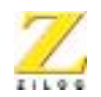

**iii**

# *Safeguards*

The following precautions must be observed when working with the devices described in this document.

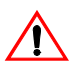

**Caution:** Always use a grounding strap to prevent damage resulting from electrostatic discharge (ESD).

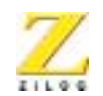

**iv**

# *Table of Contents*

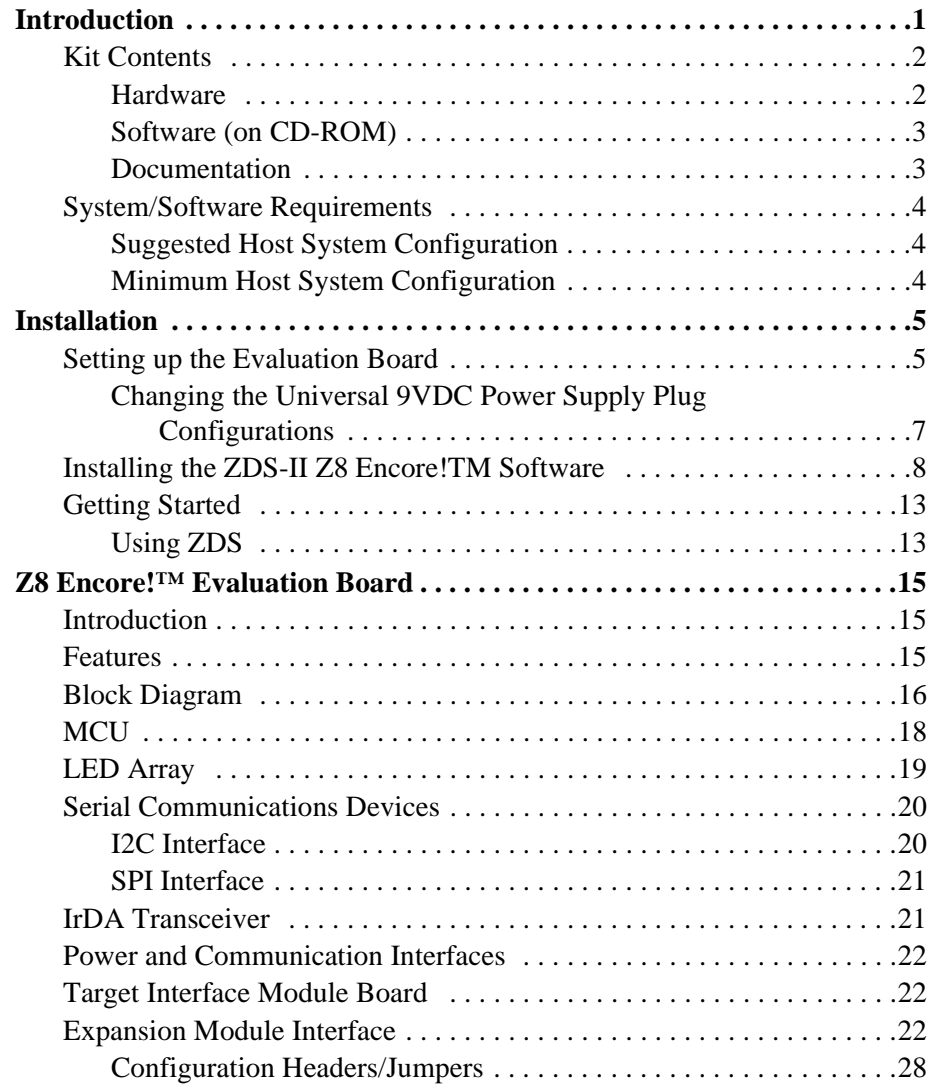

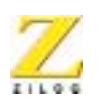

**v**

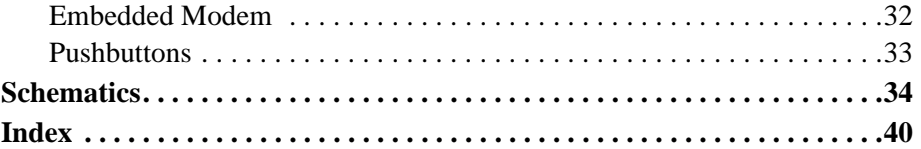

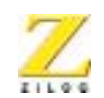

**vi**

# *List of Figures*

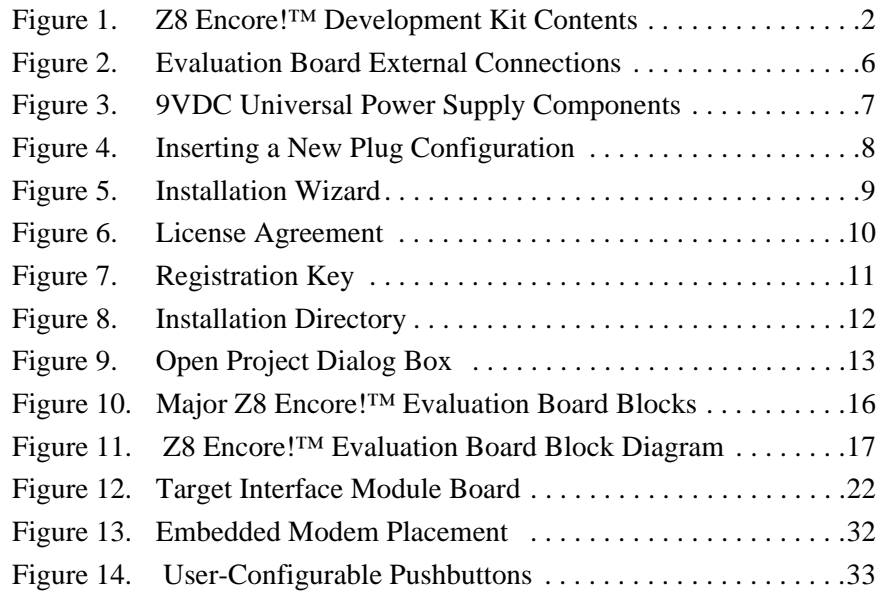

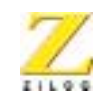

**vii**

# *List of Tables*

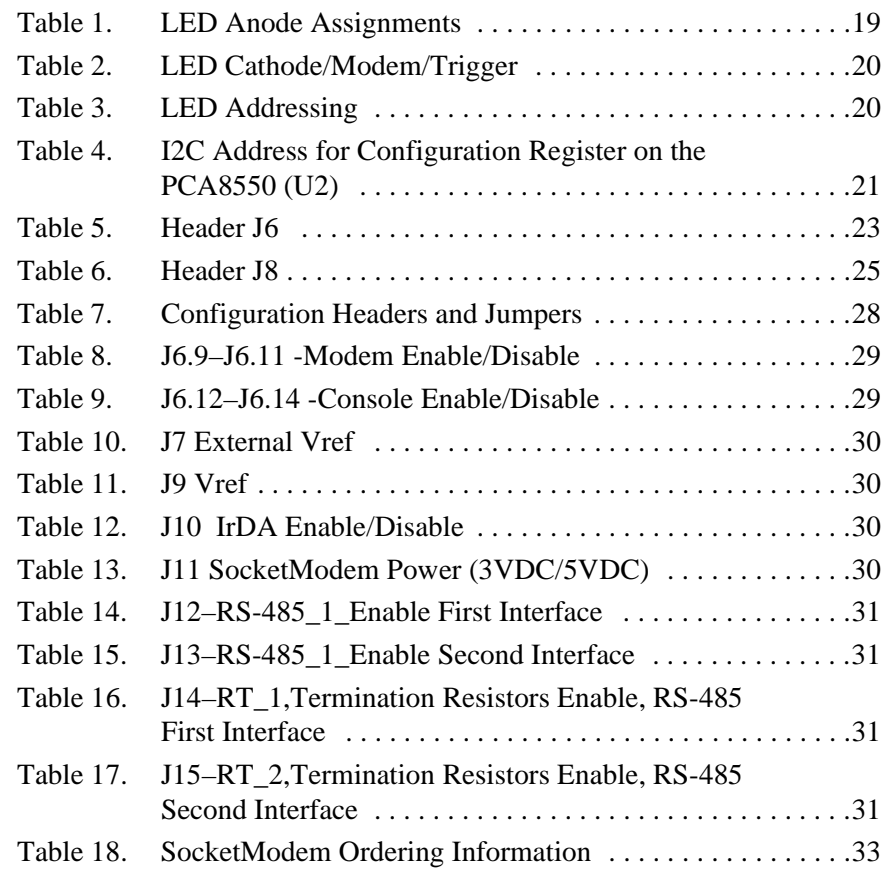

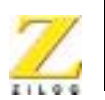

# <span id="page-7-0"></span>*Introduction*

The Z8 Encore!™ Flash Microcontroller (MCU) is the first in the new line of ZiLOG microcontroller products. This board supports the Z8 Encore!™ and introduces Flash to the Z8® line of microcontrollers.

The Z8 Encore!™ Development Kit (Z8ENCORE000ZCO) allows users to become familiar with the hardware and software tools available with this product. This kit consists of the 64KB version of the Z8 Encore!™ Evaluation board that supports and presents the features of the Z8 Encore!™. The software development tool kit allows users to begin writing application software and contains all supporting documents.

This manual acquaints users with the Z8 Encore!™ Development Kit, and gives instructions on setting up and using the tools to start building designs and applications. [Figure 1](#page-8-2) illustrates the contents of the Z8 Encore!™ Development Kit.

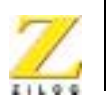

**2**

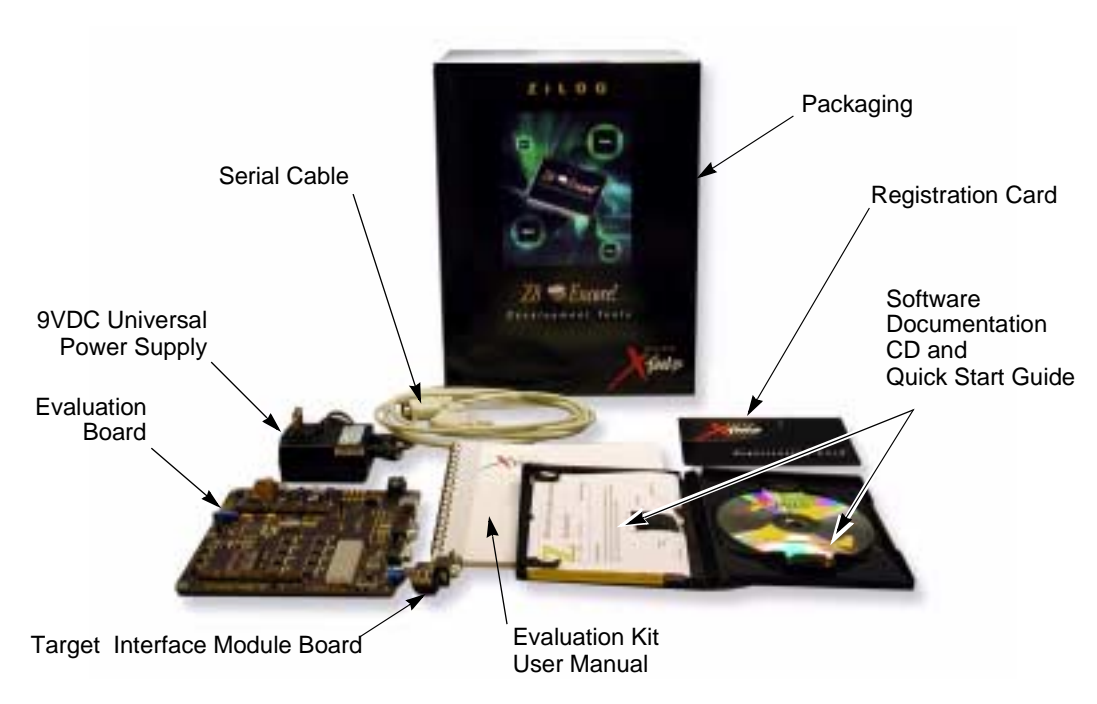

**Figure 1. Z8 Encore!™ Development Kit Contents**

## <span id="page-8-2"></span><span id="page-8-0"></span>**Kit Contents**

<span id="page-8-4"></span><span id="page-8-3"></span>The Z8 Encore!TM Flash Microcontroller Development Kit contains the following:

#### <span id="page-8-1"></span>**Hardware**

- **•** Z8 Encore!™ Evaluation board
- **•** Z8 Encore!™ Target Interface Module board
- **•** Serial cable to Z8 Encore!™ Target Interface Module (DB9 male to DB9 female RS-232)

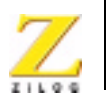

Windows Explorer, open the CD-ROM drive icon usin[g right mouse but](#page-14-2)[ton.](#page-14-2)

# <span id="page-9-3"></span><span id="page-9-0"></span>**System/Software Requirements**

IBM PC (or compatible computer) with the following recommended configurations:

## <span id="page-9-1"></span>**Suggested Host System Configuration**

- <span id="page-9-2"></span>**•** Win98SE/NT4.0-SP6/Win2000-SP2/WinXP
- **•** Pentium III/500MHz processor or higher
- **•** 128MB RAM or more
- **•** 40MB hard disk space
- **•** Super VGA video adapter
- **•** CD-ROM
- One or more RS-232 communication ports

## **Minimum Host System Configuration**

- **•** Windows 98/NT
- **•** Pentium II 233MHz processor
- **•** 96MB RAM
- **•** 25MB hard disk space
- **•** Super VGA video adapter
- **•** CD-ROM
- One or more RS-232 communication ports

<span id="page-10-4"></span>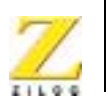

**4**

<span id="page-10-7"></span><span id="page-10-6"></span>Windows Explorer, open the CD-ROM drive icon using right mouse button.

## <span id="page-10-0"></span>**System/Software Requirements**

<span id="page-10-3"></span>IBM PC (or compatible computer) with the following recommended configurations:

## <span id="page-10-1"></span>**Suggested Host System Configuration**

- **•** Windows 98/NT/2000/Me/XP
- **•** Pentium III/500MHz processor or higher
- **•** 128MB RAM or more
- **•** 40MB hard disk space
- **•** Super VGA video adapter
- **•** CD-ROM
- <span id="page-10-5"></span>• One or more RS-232 communication ports

## <span id="page-10-2"></span>**Minimum Host System Configuration**

- **•** Windows 98/NT
- **•** Pentium II 233MHz processor
- **•** 96MB RAM
- **•** 25MB hard disk space
- **•** Super VGA video adapter
- **•** CD-ROM
- One or more RS-232 communication ports

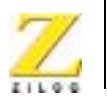

# <span id="page-11-0"></span>*Installation*

<span id="page-11-3"></span>This chapter describes the installation of hardware and software tools for the Z8 Encore!™ Evaluation Kit. The first section describes setting up the evaluation board and substituting plug configurations of the universal 9VDC power supply. The second section describes installing the ZDS II IDE Z8 Encore!TM software.

# <span id="page-11-1"></span>**Setting up the Evaluation Board**

<span id="page-11-5"></span><span id="page-11-4"></span><span id="page-11-2"></span>The PC communicates with the Z8 Encore!™ Flash Microcontroller Evaluation board using the serial port of the PC. A Z8 Encore!<sup>TM</sup> Target Interface Module board converts the RS-232 signals into the 3.3V bidirectional open-drain signal needed to communicate with the on-chip debugger of the eZ8. This Z8 Encore!™ Target Interface Module board is a small circuit board with a DB9 female connector on one end and a sixpin right angle female connector on the other end.

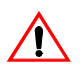

**Caution:** Always use a grounding strap to prevent damage resulting from electrostatic discharge (ESD).

- 1. Connect the serial port of the PC to the Z8 Encore!™ Target Interface Module board.
- 2. Connect the Z8 Encore!™ Target Interface Module board to the Z8 Encore!TM Flash Microcontroller Evaluation Board pin header P4.
- 3. Connect the 9VDC universal power supply to the Evaluation board, then to an electrical outlet (see [Figure 4](#page-12-0)).

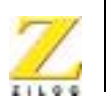

**6**

<span id="page-12-0"></span>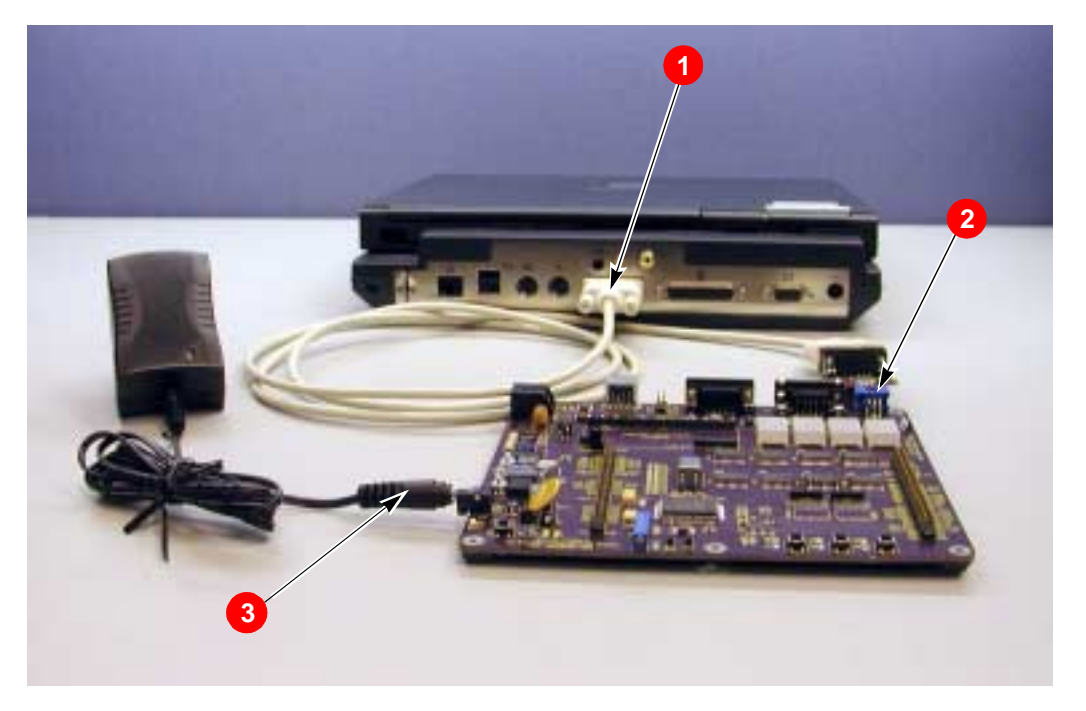

**Figure 4. Evaluation Board External Connections**

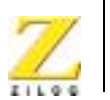

## <span id="page-13-0"></span>**Changing the Universal 9VDC Power Supply Plug Configurations**

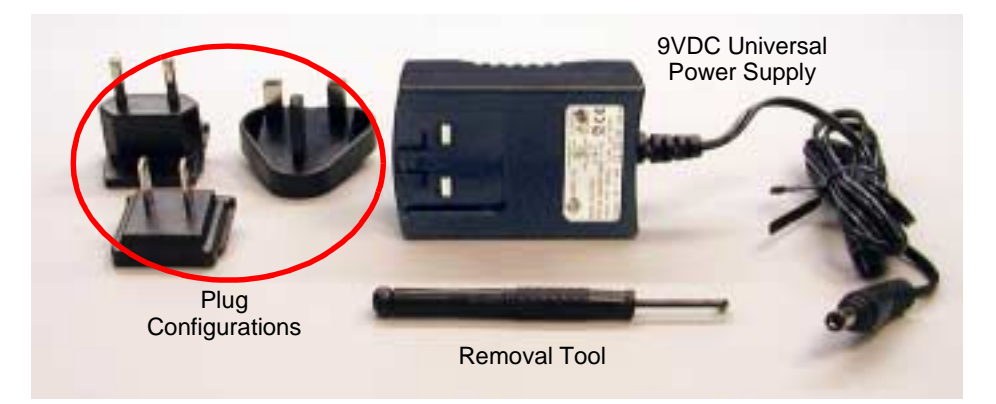

**Figure 5. 9VDC Universal Power Supply Components**

<span id="page-13-1"></span>The universal 9VDC power supply features three different plug configurations, the power supply itself and a tool that aids in removing one plug configuration to insert another.

To substitute one plug configuration for another, follow these steps:

- 1. Using the removal tool, place it in the round hole at the top of the current plug configuration.
- 2. Press down to disengage the keeper tab and push the plug configuration out of its slot.
- 3. Select the plug configuration of choice for your location, and insert it into the slot left by the previous plug configuration.
- 4. Push the new plug configuration down until it snaps into place ([Figure 6\)](#page-14-1).

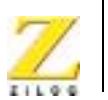

**8**

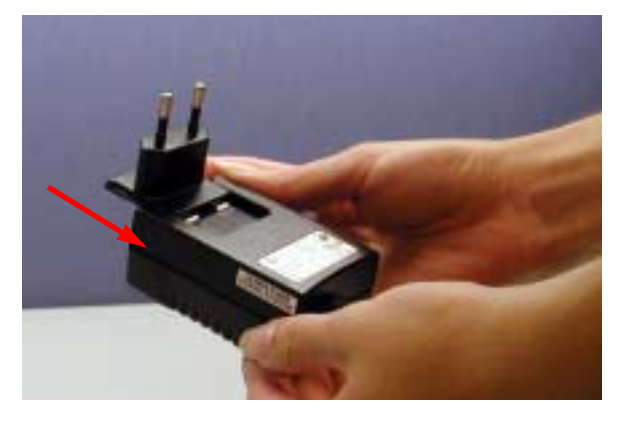

**Figure 6. Inserting a New Plug Configuration**

# <span id="page-14-1"></span><span id="page-14-0"></span>**Installing the ZDS-II Z8 Encore!™ Software**

<span id="page-14-4"></span><span id="page-14-3"></span><span id="page-14-2"></span>Perform the following steps to install the software tools:

- 1. Load the ZDS II-Z8 EncoreTM Flash Microcontroller CD into the CD-ROM drive of the host PC. The CD launches automatically and displays the Installation Wizard ([Figure 7\)](#page-15-0).
- Note: Software versions shown in the following illustrations are for reference only. You may have an updated version.

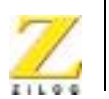

**9**

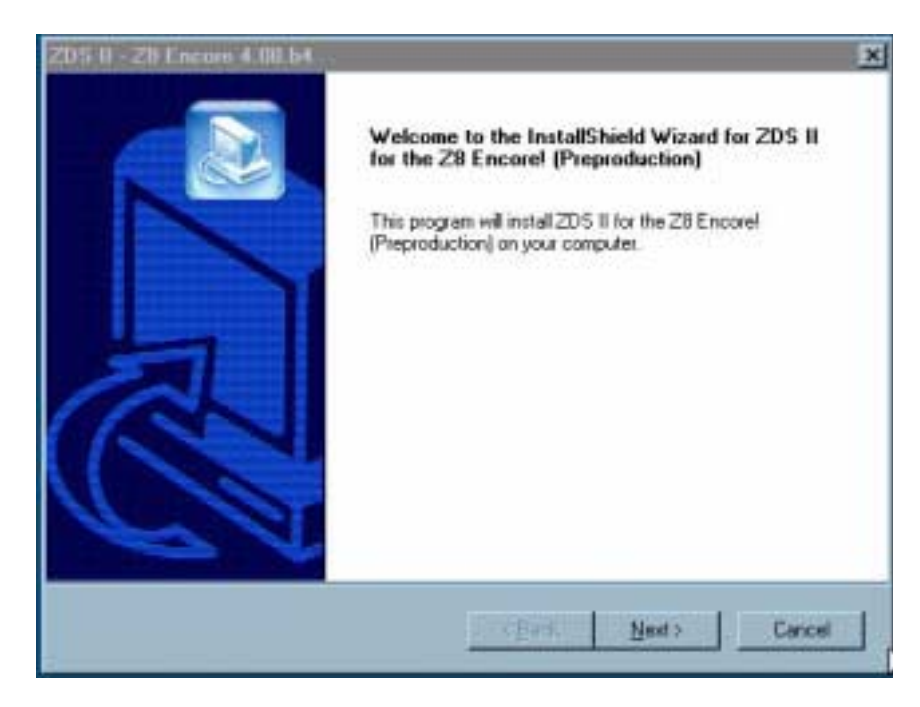

**Figure 7. Installation Wizard (Reference Only)**

<span id="page-15-0"></span>2. Click Next> to continue with the installation. The License Agreement appears ([Figure 8\)](#page-16-0).

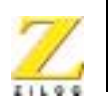

**10**

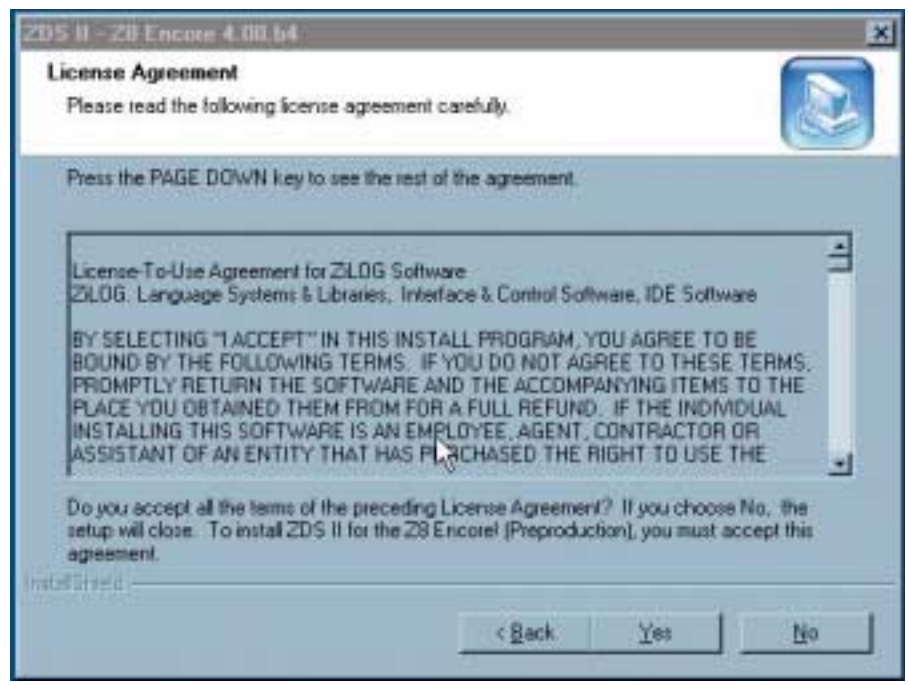

<span id="page-16-1"></span><span id="page-16-0"></span>**Figure 8. License Agreement (Reference Only)**

- 3. Select Yes to accept the agreement and proceed with the installation.
- <span id="page-16-2"></span>4. After selecting Yes, the Registration Key screen appears ([Figure 9\)](#page-17-0). Enter the Registration Key identifier found on the registration card you received in the Development Kit.

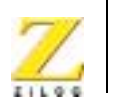

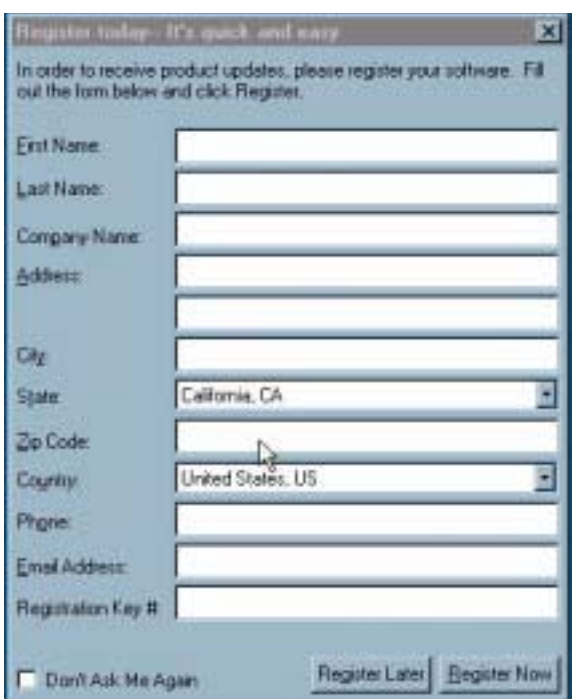

<span id="page-17-1"></span><span id="page-17-0"></span>**Figure 9. Registration Key (Reference Only)**

- 5. After entering your registration key information, select Next>.
- 6. A prompt appears for the installation directory.
- 7. Select the default directory [\(Figure 10\)](#page-18-0).
- 8. If the directory already exists, a prompt appears to determine if you want to overwrite it.

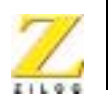

**12**

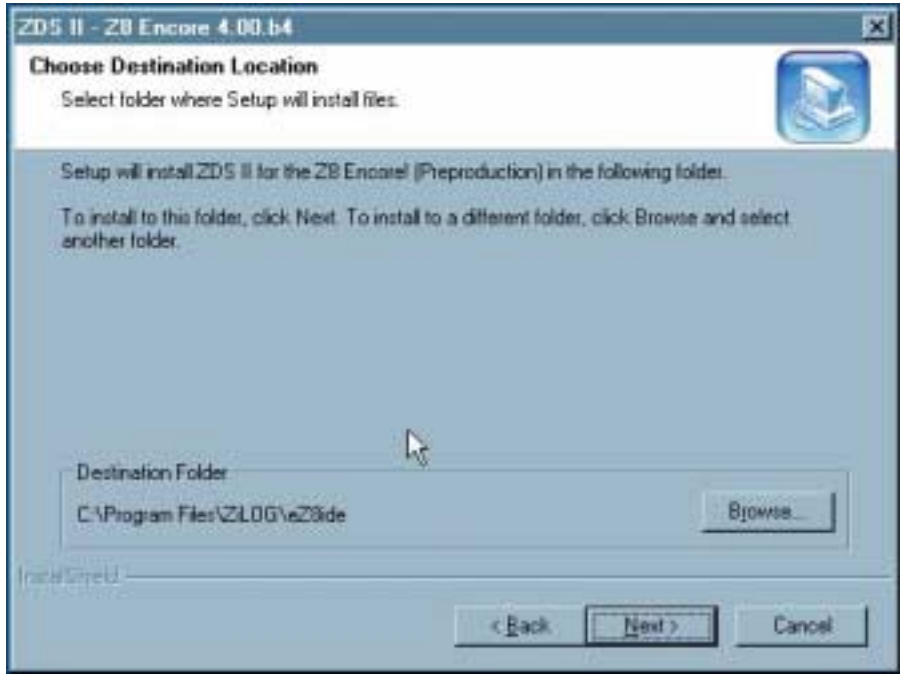

<span id="page-18-1"></span><span id="page-18-0"></span>**Figure 10. Installation Directory (Reference Only)**

- <span id="page-18-2"></span>9. Select the Program Folder name. ZiLOG recommends using the default name.
- 10. Click Next> to continue. The installation continues loading the ZDS II-Z8 Encore!TM software onto the host PC.
- <span id="page-18-4"></span><span id="page-18-3"></span>11. When the installation is complete, a registration window appears requesting essential registration information. Enter this information and click Register Later to register via the Internet. To register at a later time, the registration window can be found in the ZDS II Help menu.

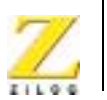

- 12. The following directory is installed on the host PC, assuming all installation settings remain at their defaults:
- <span id="page-19-4"></span>C:/Program Files/ZiLOG/eZ8ide

# <span id="page-19-1"></span><span id="page-19-0"></span>**Getting Started**

## **Using ZDS**

<span id="page-19-6"></span>Perform the following procedure to open an existing project.

- 1. Connect the Evaluation board to the host PC's serial communications port.
- 2. Apply 9VDC power to the Evaluation board.
- 3. Run the ZDS II Software (Start > Programs > ZDS II-Z8 Encore IDE > ZDS II-Z8Encore .
- <span id="page-19-3"></span>4. Select Open Project from the File menu. The Open Project dialog box appears. See [Figure 11.](#page-19-2)

<span id="page-19-5"></span><span id="page-19-2"></span>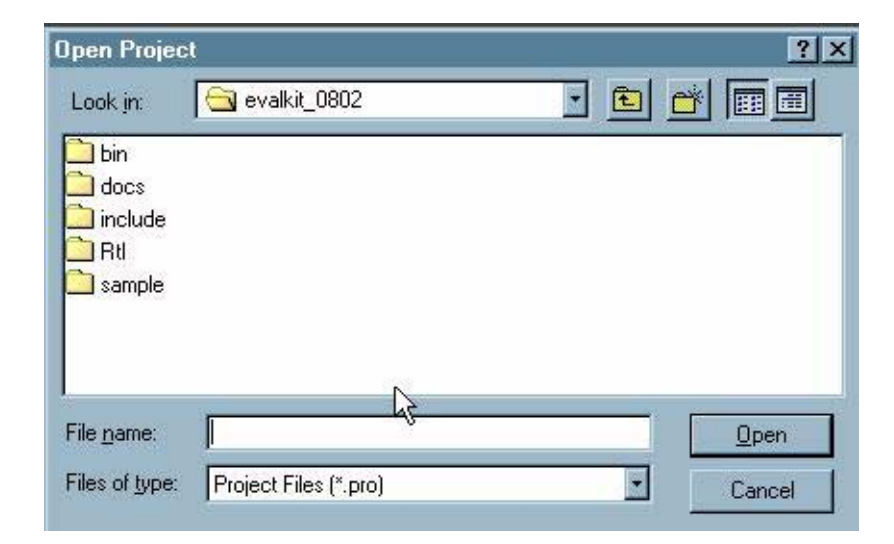

**Figure 11. Open Project Dialog Box** 

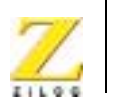

**14**

- 5. Select ledblink.pro or browse to C:\Program Files\ZiLOG\Z8ide\sample directory and select ledblink.pro.
- <span id="page-20-0"></span>6. Click on Reset button to connect and download the code to the Evaluation board.
- 7. Click on Go to start the program.

For additional information, refer to Chapter 1, Getting Started, in the ZiLOG Developer Studio II, Z8 Encore<sup>TM</sup> User Manual, UM00130.

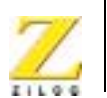

# <span id="page-21-0"></span>*Z8 Encore!™ Evaluation Board*

# <span id="page-21-1"></span>**Introduction**

 $Z8$  Encore!<sup>™</sup> Evaluation board (64KB version) is an evaluation and prototyping board for the Z8 Encore!™ family of microcontrollers. The board provides customers with a tool to evaluate features of Z8 Encore!™ family, and to start developing an application before building the hardware.

## <span id="page-21-2"></span>**Features**

- <span id="page-21-3"></span>**•** Z8 Encore!™ MCU
- **•** LED array with four 7 x 5 LED matrices
- **•** Serial Communications Devices
	- $-$  I<sup>2</sup>C configuration IC for Expansion Module
	- SPI Interface with temperature sensor
- **•** IrDA transceiver
- Power and communication interfaces
	- 9VDC power supply
	- Two RS-232 connectors
	- One RS-485 conector with two ports
- **•** Target Interface Module
- **•** Expansion Module interface
- **•** Embedded modem socket with U.S. phone line interface (modem is not included in the kit)
- **•** Three pushbuttons

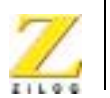

# <span id="page-22-0"></span>**Block Diagram**

The board consists of seven major blocks [\(Figure 10\)](#page-22-1):

- 1. Z8 Encore!<sup>TM</sup> MCU
- 2. Serial communication devices (SPI and  $I<sup>2</sup>C$ )
- 3. Power and communication interfaces
- 4. LED array
- 5. Expansion Module interfaces
- 6. IrDA transceiver
- <span id="page-22-2"></span>7. Target Interface Module connector

<span id="page-22-1"></span>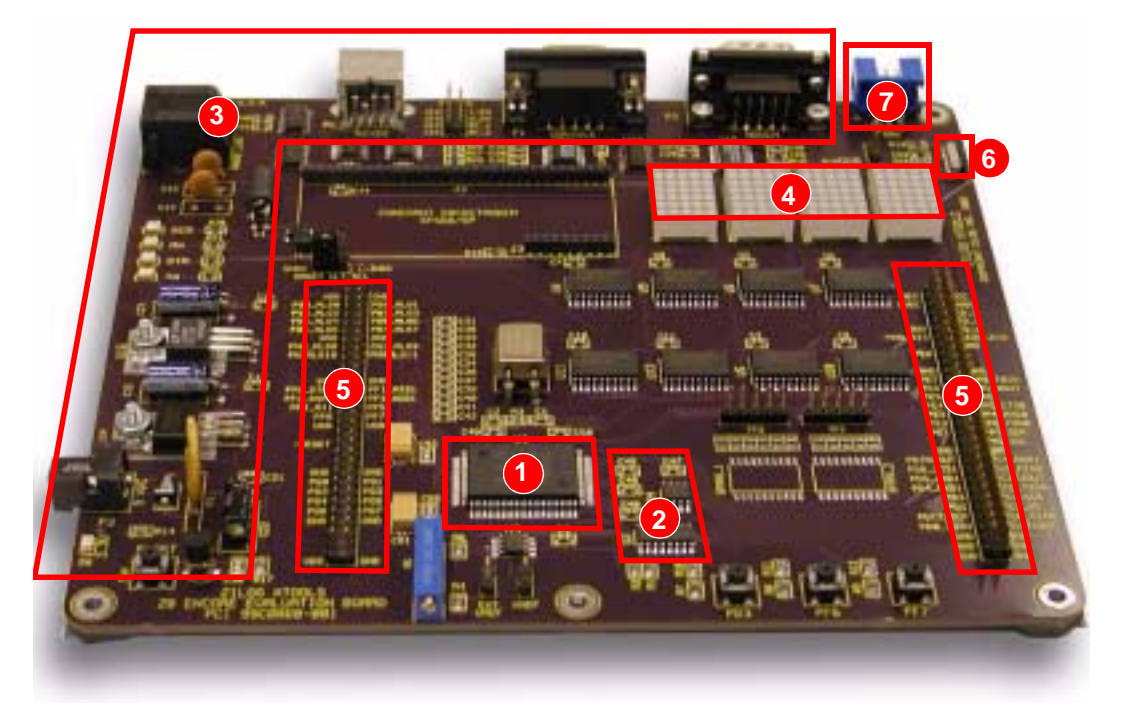

**Figure 10. Major Z8 Encore!™ Evaluation Board Blocks**

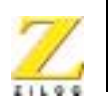

**17**

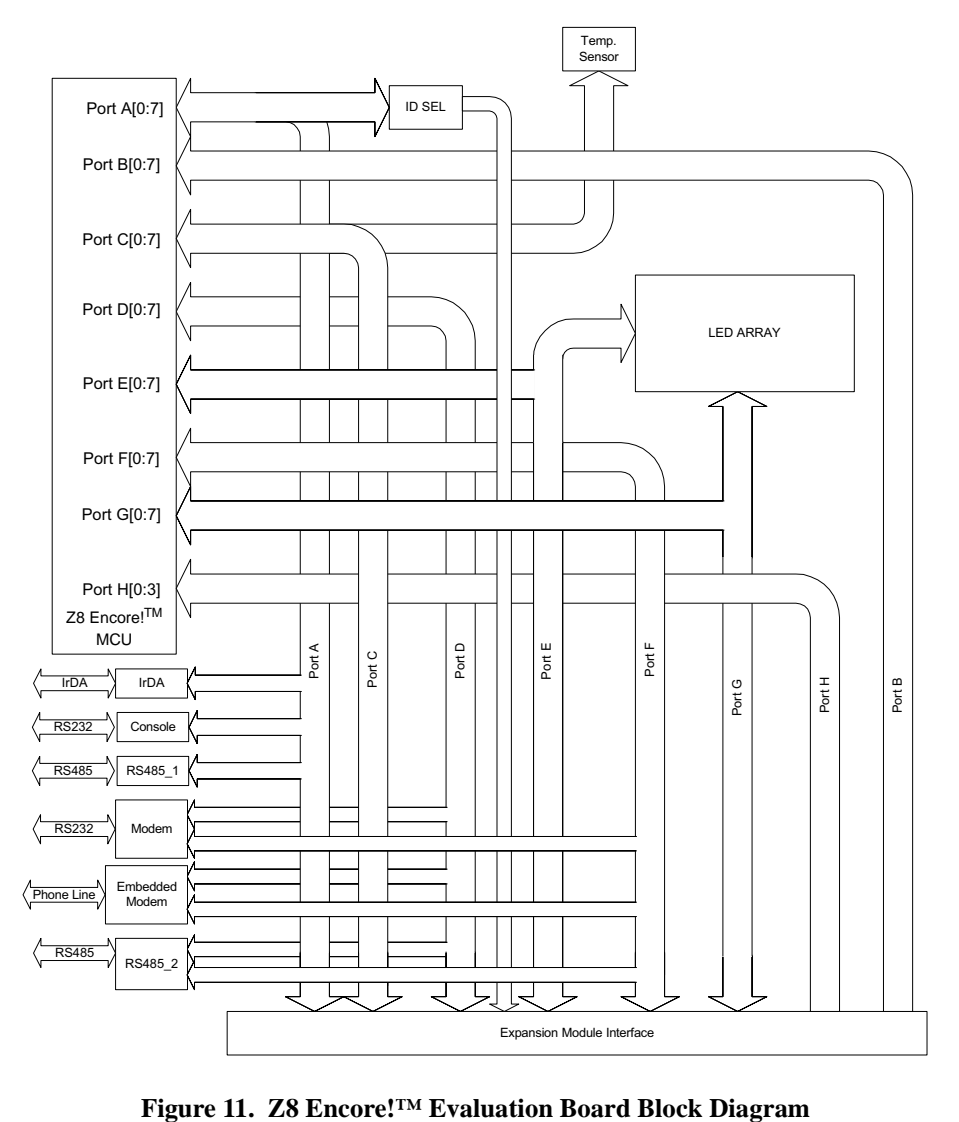

[Figure 11](#page-23-0) illustrates the Z8 Encore!™ evaluation board block diagram.

<span id="page-23-1"></span><span id="page-23-0"></span>

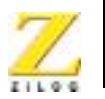

<span id="page-24-1"></span>**18**

# <span id="page-24-0"></span>**MCU**

<span id="page-24-2"></span>The Z8 Encore!**TM** MCU family of products are the first in a line of ZiLOG microcontroller products based upon the new 8-bit eZ8 core CPU. The Flash in-circuit programming capability allows for faster development time and program changes in the field. The new eZ8 core CPU is upward compatible with existing Z8® instructions. The rich peripheral set of the Z8 Encore!**TM** makes it suitable for a variety of applications including motor control, security systems, home appliances, personal electronic devices, and sensors.

The Evaluation Board contains circuitry to support and presents all the features of the Z8 Encore!™. The main features of the Z8 Encore!**TM** are:

- **•** eZ8 core CPU
- **•** 64KB Flash memory with in-circuit programming capability
- **•** 4KB register RAM
- **•** 12-channel, 10-bit analog-to-digital converter (ADC)
- **•** Two full-duplex UARTs
- I<sup>2</sup>C interface (Master Mode only)
- **•** Serial Peripheral Interface (SPI)
- **•** Two Infrared Data Association (IrDA)-compliant infrared encoder/ decoders
- **•** Four 16-bit timers with capture, compare, and PWM capability
- **•** Watch-Dog Timer (WDT) with internal RC oscillator
- **•** 3-channel DMA
- **•** Up to 60 I/O pins
- 24 interrupts with configurable priority
- **•** On-Chip Debugger

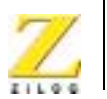

- **•** Voltage Brown-out Protection (VBO)
- **•** Power-On Reset (POR)
- **•** 3.0-3.6V operating voltage with 5V-tolerant inputs
- 0° to +70°C operating temperature

<span id="page-25-3"></span>For further information on the Z8 Encore!**TM** family of devices, consult the product specification, P/N PS0176.

# <span id="page-25-0"></span>**LED Array**

<span id="page-25-4"></span>The LED array display user information. There are four 7x5 LED matrixes. To light up an LED dot the appropriate Anode bit must be 1, and the correlated Cathode must be 0. All Anodes are addressed by Port G, and Cathodes are addressed by Port E. Every LED Matrix is addressed by separate pair of registers. Each of the register pairs is addressed by a bit of Port E or Port G. [Tables 1 through](#page-25-1) 4 describe how to address each Anode and Cathode of D1 through D4.

<span id="page-25-1"></span>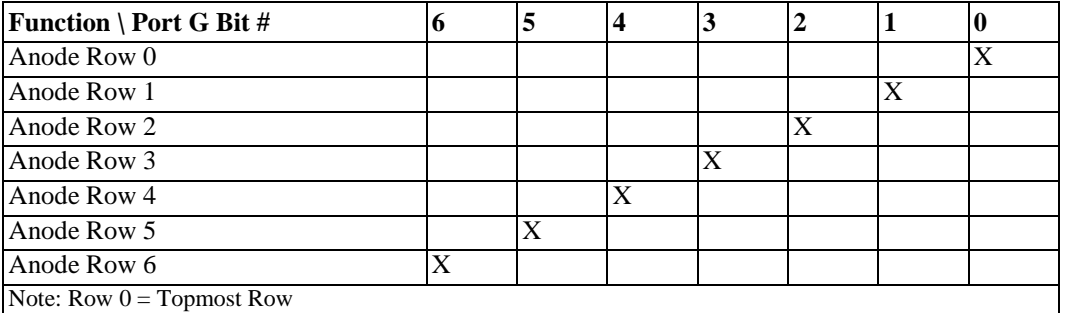

<span id="page-25-2"></span>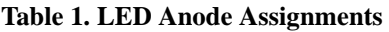

<span id="page-26-4"></span>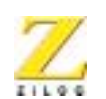

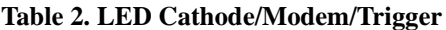

<span id="page-26-2"></span>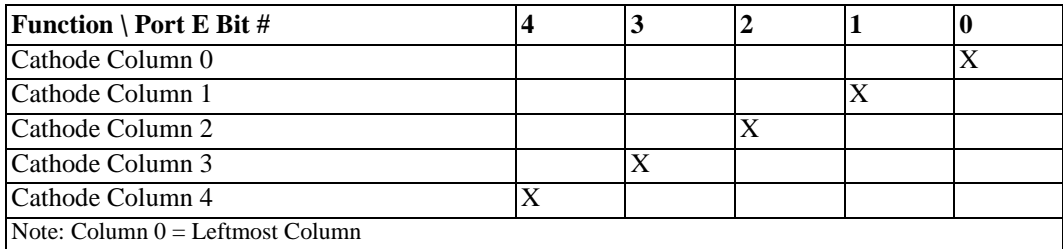

#### **Table 3. LED Addressing**

<span id="page-26-3"></span>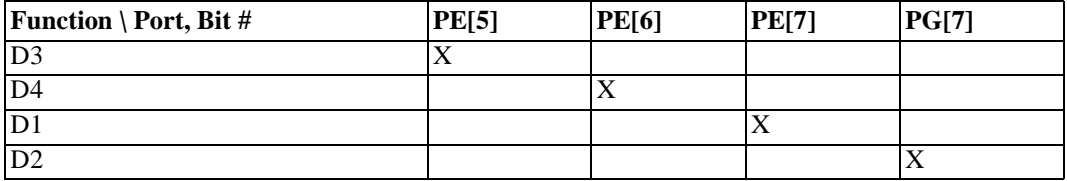

# <span id="page-26-1"></span><span id="page-26-0"></span>**Serial Communications Devices**

## **I 2C Interface**

<span id="page-26-7"></span><span id="page-26-6"></span><span id="page-26-5"></span>The Z8 Encore!<sup> $TM$ </sup> is compatible with  $I<sup>2</sup>C$  protocol (in this case the PCA8550). The  $I^2C$  controller consists of two bidirectional bus lines, a serial data (SDA) line and a serial clock (SCL) line.

The  $I<sup>2</sup>C$  Controller operates in Master mode to transmit and receive data.

Having a PCA8550 on board enables configuration of the Expansion Module. The PCA8550 is a 4-bit multiplexer that selects four bits of data either from a non-volatile register or from the input pins. In this case four input pins are left unconnected and only a non-volatile register is selected as a source of data. Only three bits are used. Currently this chip is not used by the software provided with the board, so a user is free to use it to their advantage. The configuration register [\(Table 4\)](#page-27-2) is available at the

<span id="page-27-9"></span><span id="page-27-4"></span>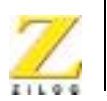

**21**

address 0x9C for Read operation and 0x9D for Write operation on the PCA8550 device. Please refer to the PCA8550 Product Specification (www.semiconductors.philips.com) for more details on programming this device.

<span id="page-27-3"></span>**Table 4. I2 C Address for Configuration Register on the PCA8550 (U2)**

<span id="page-27-2"></span>

| Device \ Bit #  7 | ՝ Ն | $\cdot$ | ن ا |  |     |
|-------------------|-----|---------|-----|--|-----|
| Value             |     | ◟       |     |  | R/W |

### <span id="page-27-0"></span>**SPI Interface**

<span id="page-27-7"></span>The serial peripheral interface (SPI) allows the Z8 Encore!**TM** to exchange data between other peripheral devices such as EEPROMs, A/D converters and ISDN devices. The SPI is a full-duplex, synchronous, character-oriented channel that supports a four-wire interface.

<span id="page-27-8"></span><span id="page-27-5"></span>To work with SPI interface for temperature/sensor types of applications, DS1722 Digital Thermometer was incorporated into the board. The serial mode is SPI. Refer to the DS1722 Product Specification (http:// www.maxim-ic.com/pl\_list.cfm/filter/11) for more details on programming the device.

## <span id="page-27-1"></span>**IrDA Transceiver**

<span id="page-27-6"></span>The Z8 Encore!™ contains two fully-functional, high-performance UARTs with Infrared Encoder/Decoders (Endec). The Infrared Endec is integrated with an on-chip UART to allow easy communication between the Z8 Encore!™ and IrDA transceivers. Infrared communication provides secure, reliable, low-cost, point-to-point communication between PCs, PDAs, cell phones, printers and other infrared enabled devices.

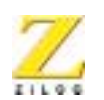

# <span id="page-28-0"></span>**Power and Communication Interfaces**

- <span id="page-28-7"></span><span id="page-28-4"></span>**•** A 9VDC power supply powers the board
- **•** Two RS-232 DB9 connectors and an RS-485 connector with two ports
- <span id="page-28-8"></span>**•** A ZiLOG IrDA transceiver is integrated onto the Z8 Encore!™ evaluation board

# <span id="page-28-1"></span>**Target Interface Module Board**

<span id="page-28-5"></span>The Z8 Encore!™ Target Interface Module board ([Figure 12](#page-28-3)) enables communication with the Host computer. The Z8 Encore!™ Target Interface Module Board converts a one-wire interface to a two-wire (TxD and RxD) RS-232-like interface with RS-232 levels.

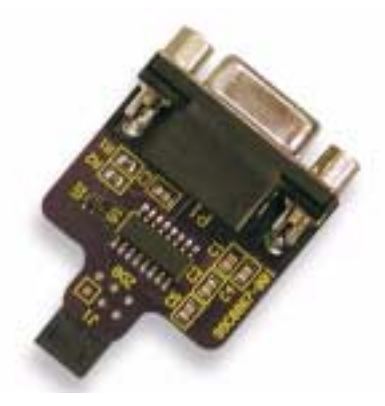

**Figure 12. Target Interface Module Board**

# <span id="page-28-3"></span><span id="page-28-2"></span>**Expansion Module Interface**

<span id="page-28-9"></span><span id="page-28-6"></span>The Expansion Module Interface allows addition of any plug-in modules. The Expansion Module Interface brings out the signals from the Z8 Encore!<sup>TM</sup> device for debug and testing.

<span id="page-29-3"></span>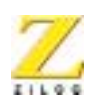

**23**

<span id="page-29-1"></span>Two 60-pin male headers, J6 and J8, implement the Expansion Interface Module. [Tables 5 and](#page-29-0) 6 list the signals and their direction, where applicable.

<span id="page-29-0"></span>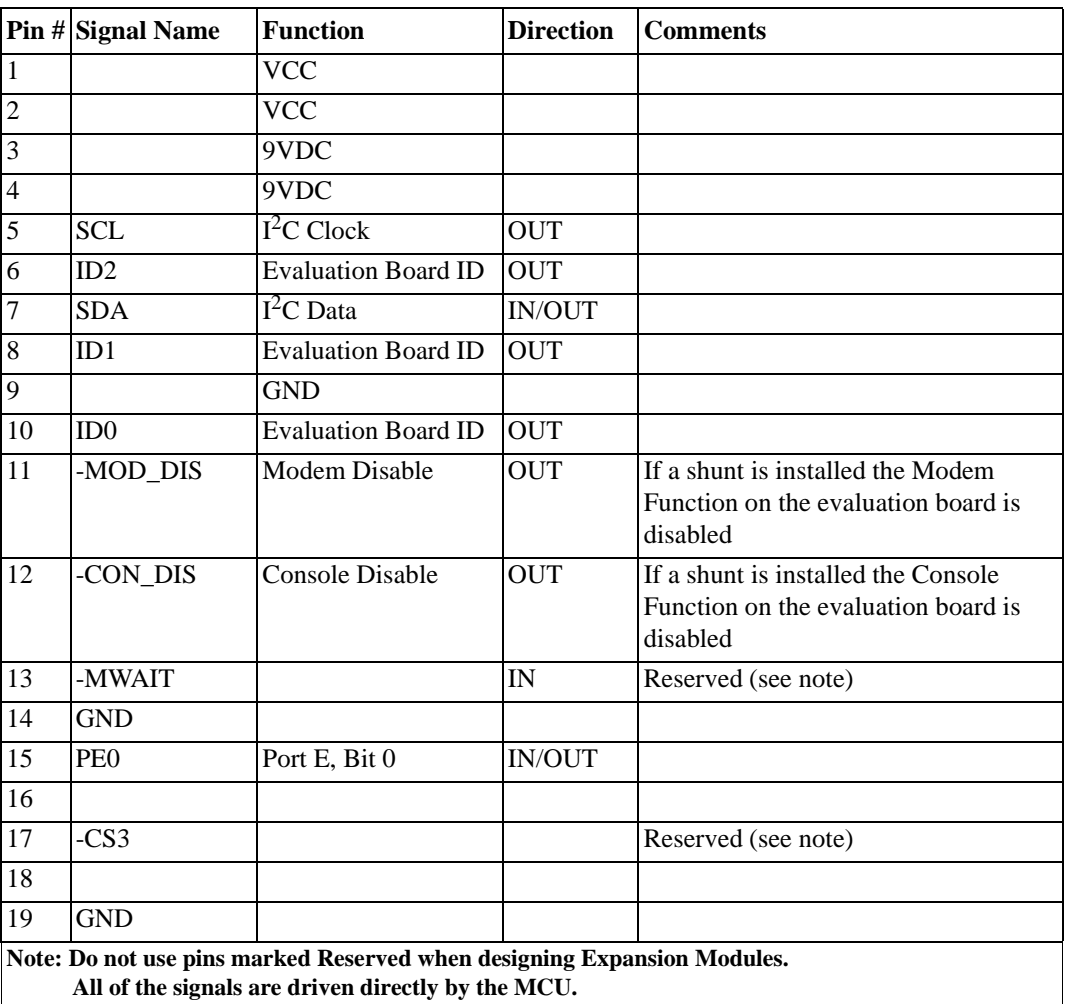

#### <span id="page-29-2"></span>**Table 5. Header J6**

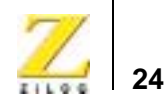

|        | Pin $\#$ Signal Name                                                                                                    | <b>Function</b> | <b>Direction</b> | <b>Comments</b>    |
|--------|----------------------------------------------------------------------------------------------------|-----------------|------------------|--------------------|
| 20     | <b>GND</b>                                                                                                    |                 |                  |                    |
| 21     | PE7                                                                                                    | Port E, bit 7   | <b>IN/OUT</b>    |                    |
| 22     | PA <sub>0</sub>                                                                                                    | Port A, bit 0   | <b>IN/OUT</b>    | <b>TOIN</b>        |
| 23     | PE <sub>6</sub>                                                                                                    | Port E, bit 6   | <b>IN/OUT</b>    |                    |
| 24     | PA <sub>1</sub>                                                                                                    | Port A, bit1    | <b>IN/OUT</b>    | <b>TOOUT</b>       |
| $25\,$ | PE5                                                                                                    | Port E, bit 5   | IN/OUT           |                    |
| 26     | PA <sub>2</sub>                                                                                                    | Port A, bit 2   | <b>IN/OUT</b>    |                    |
| 27     | PE4                                                                                                    | Port E, bit 4   | <b>IN/OUT</b>    |                    |
| 28     | PA3                                                                                                    | Port A, bit 3   | IN/OUT           | CTS <sub>0</sub>   |
| 29     | PE3                                                                                                    | Port E, bit 3   | <b>IN/OUT</b>    |                    |
| 30     | PA4                                                                                                    | Port A, bit 4   | <b>IN/OUT</b>    | RXD <sub>0</sub>   |
| 31     | PE <sub>2</sub>                                                                                                    | Port E, bit 2   | <b>IN/OUT</b>    |                    |
| 32     | PA5                                                                                                    | Port A, bit 5   | <b>IN/OUT</b>    | TXD <sub>0</sub>   |
| 33     | PE1                                                                                                    | Port E, bit 1   | <b>IN/OUT</b>    |                    |
| 34     | PA7                                                                                                    | Port A, bit 7   | <b>IN/OUT</b>    | <b>SDA</b>         |
| 35     | <b>RESERVED</b>                                                                                                    |                 |                  |                    |
| 36     | PA6                                                                                                    | Port A, bit 6   | <b>IN/OUT</b>    | <b>SCL</b>         |
| 37     |                                                                                                    | <b>GND</b>      |                  |                    |
| 38     |                                                                                                    | <b>GND</b>      |                  |                    |
| 39     | PD7                                                                                                    | Port D, bit 7   | <b>IN/OUT</b>    | <b>RCOUT</b>       |
| 40     | PC <sub>4</sub>                                                                                                    | Port C, bit 4   | IN/OUT           | <b>MOSI</b>        |
| 41     | PD <sub>6</sub>                                                                                                    | Port D, bit 6   | <b>IN/OUT</b>    | CTS1               |
| 42     | PC <sub>3</sub>                                                                                                    | Port C, bit 3   | <b>IN/OUT</b>    | <b>MISO</b>        |
| 43     | PD <sub>5</sub>                                                                                                    | Port D, bit 5   | <b>IN/OUT</b>    | TXD1               |
| 44     | PC7                                                                                                    | Port C, bit 7   | <b>IN/OUT</b>    | T <sub>2</sub> OUT |
| 45     | PD4                                                                                                    | Port D, bit 4   | <b>IN/OUT</b>    | RXD1               |
|        | Note: Do not use pins marked Reserved when designing Expansion Modules.<br>All of the signals are driven directly by the MCU. |                 |                  |                    |

**Table 5. Header J6 (Continued)**

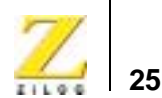

|    | Pin # Signal Name                                                                                                    | <b>Function</b> | <b>Direction</b> | <b>Comments</b>   |
|----|----------------------------------------------------------------------------------------------------|-----------------|------------------|-------------------|
| 46 | PC <sub>6</sub>                                                                                                    | Port C, bit 6   | <b>IN/OUT</b>    | T <sub>2</sub> IN |
| 47 | PD <sub>3</sub>                                                                                                    | Port D, bit 3   | <b>IN/OUT</b>    |                   |
| 48 | PC <sub>3</sub>                                                                                                    | Port C, bit 3   | IN/OUT           | <b>SCK</b>        |
| 49 | PD <sub>2</sub>                                                                                                    | Port D, bit 2   | <b>IN/OUT</b>    |                   |
| 50 | PC <sub>2</sub>                                                                                                    | Port C, bit 2   | IN/OUT           | SS                |
| 51 | PD1                                                                                                    | Port D, bit 1   | IN/OUT           | T3OUT             |
| 52 | PC <sub>0</sub>                                                                                                    | Port C, bit 0   | <b>IN/OUT</b>    | T <sub>1</sub> IN |
| 53 | P <sub>D</sub> <sub>0</sub>                                                                                                   | Port D, bit 0   | IN/OUT           | T3IN              |
| 54 | PC1                                                                                                    | Port C, bit 1   | <b>IN/OUT</b>    | T1OUT             |
| 55 |                                                                                                    | <b>GND</b>      |                  |                   |
| 56 |                                                                                                    | <b>GND</b>      |                  |                   |
| 57 |                                                                                                    | <b>GND</b>      |                  |                   |
| 58 |                                                                                                    | <b>GND</b>      |                  |                   |
| 59 |                                                                                                    | <b>GND</b>      |                  |                   |
| 60 |                                                                                                    | <b>GND</b>      |                  |                   |
|    | Note: Do not use pins marked Reserved when designing Expansion Modules.<br>All of the signals are driven directly by the MCU. |                 |                  |                   |

**Table 5. Header J6 (Continued)**

<span id="page-31-2"></span><span id="page-31-1"></span>**Table 6. Header J8**

<span id="page-31-0"></span>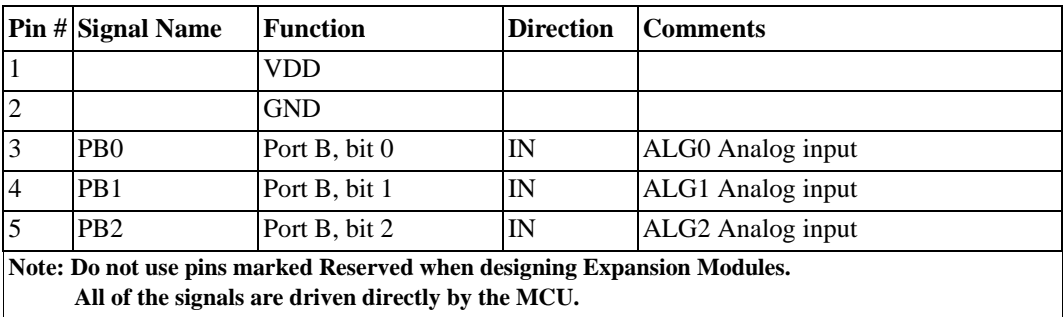

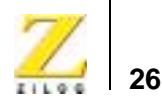

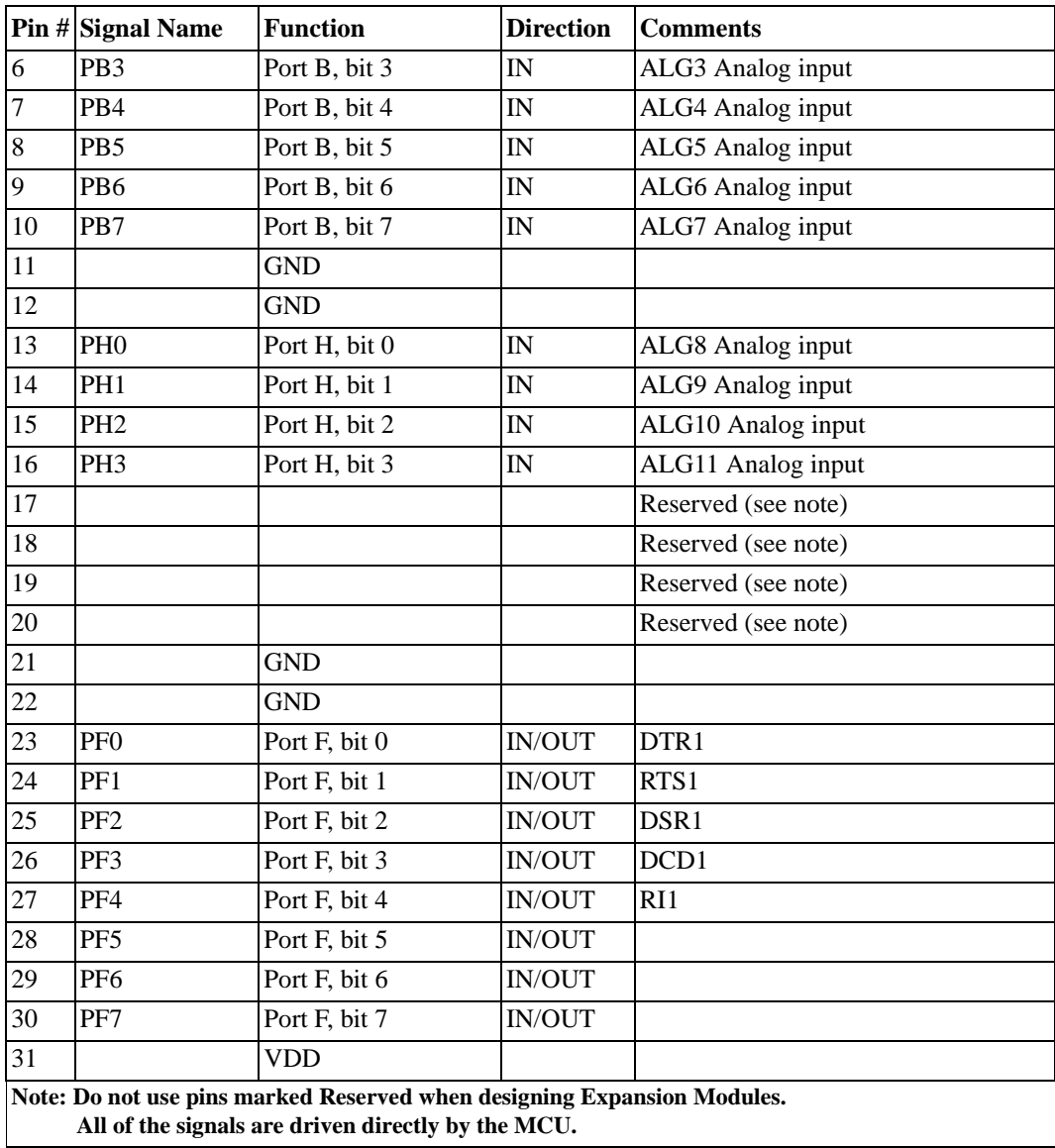

**Table 6. Header J8 (Continued)**

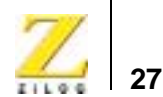

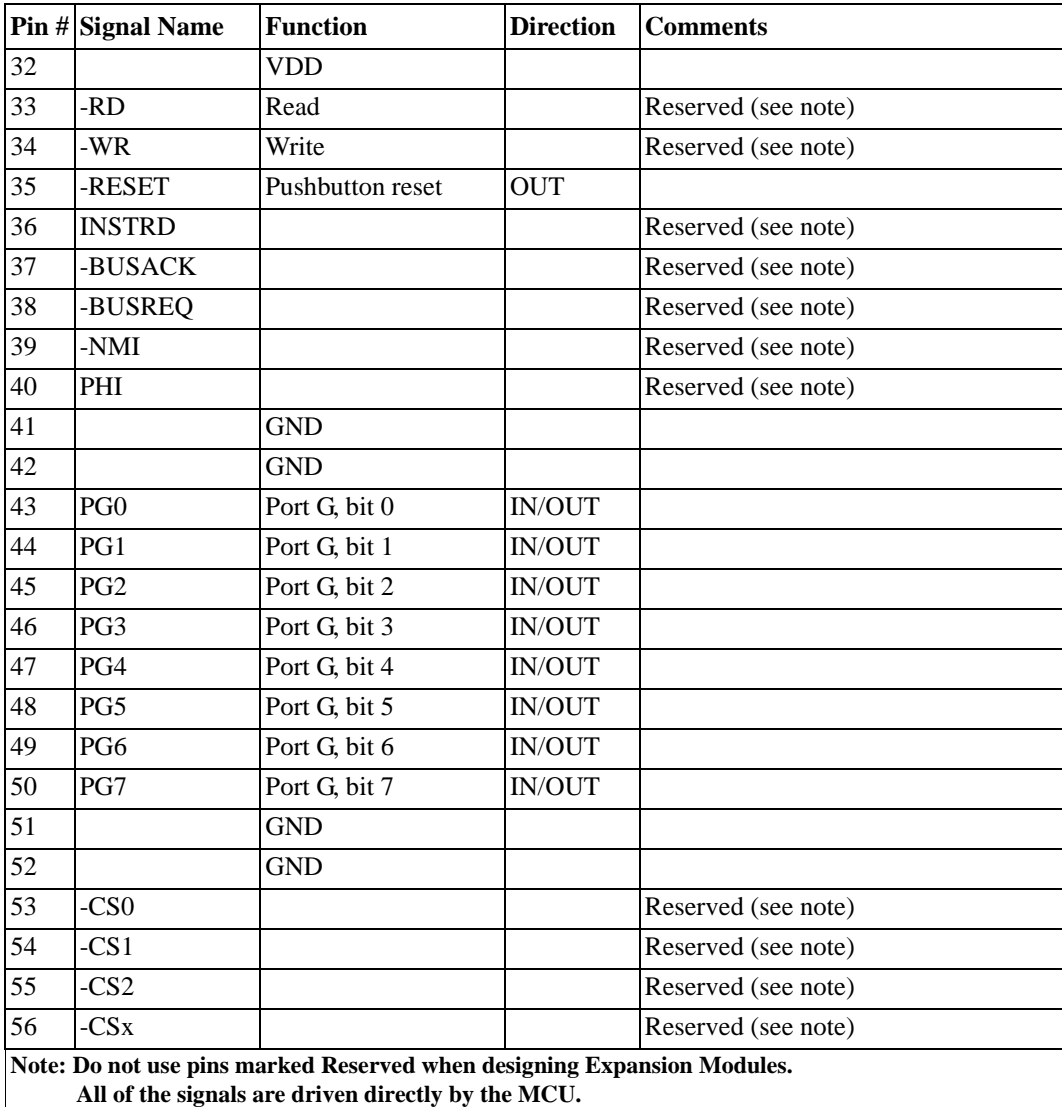

#### **Table 6. Header J8 (Continued)**

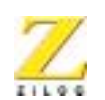

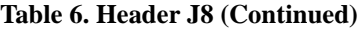

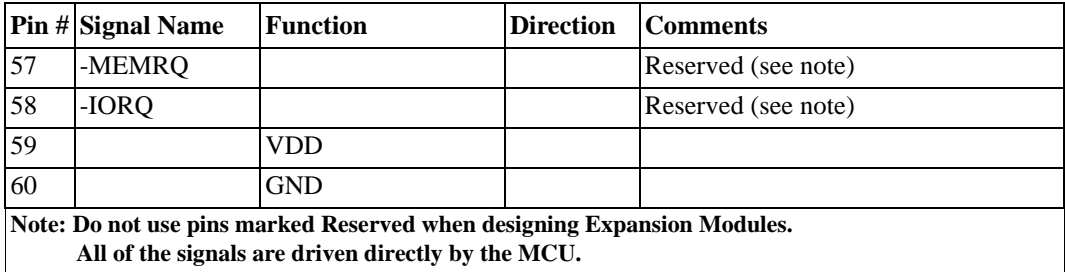

## <span id="page-34-0"></span>**Configuration Headers/Jumpers**

<span id="page-34-2"></span>Configuration headers/jumpers help to configure the board. [Table 7](#page-34-1) provides the function of each header, and related headers, registers or devices.

Note: The default settings for all jumpers is OUT.

**Table 7. Configuration Headers and Jumpers**

<span id="page-34-1"></span>

| <b>Header</b>                 | Function                       | <b>Related Headers,</b><br><b>Registers or Devices</b> |
|-------------------------------|--------------------------------|--------------------------------------------------------|
| J1                            | RJ11                           |                                                        |
| J2                            | Modem connector                | Header 32                                              |
| J3                            | Modem connector                | Header 9                                               |
| J <sub>4</sub>                | Modem connector                | Header 2                                               |
| J6.12 (-CON_DIS), J6.14 (GND) | Console Enable/Disable         | $_{\rm J2}$                                            |
| J6.11 (-MOD_DIS), J6.9 (GND)  | Modem Enable/Disable           |                                                        |
| J7                            | External Vref                  | Internal Vref Control                                  |
| J8                            | <b>Expansion Module Header</b> |                                                        |
| <b>J9</b>                     | Vref test point                | R <sub>5</sub>                                         |
| J10                           | IrDA Enable/Disable            | J6.12 (-CON_DIS), J6.14,<br>(GND)                      |

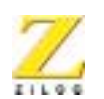

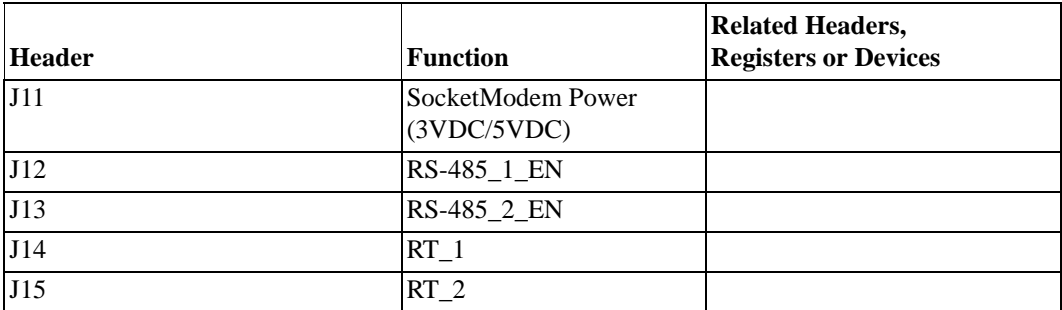

#### **Table 7. Configuration Headers and Jumpers**

[Tables 8 through](#page-35-0) 13 provide jumper information concerning the shunt status, functions and devices affected of selected jumpers.

<span id="page-35-3"></span>**Table 8. J6.9–J6.11 -Modem Enable/Disable**

<span id="page-35-4"></span><span id="page-35-0"></span>

| <b>Shunt Status</b> | Function                            | <b>Device Affected</b>                                                                                               |
|---------------------|-------------------------------------|----------------------------------------------------------------------------------------------------|
| ΙN                  | Modem connector (P2) is<br>disabled | UART1 cannot communicate through P2. Ports<br>D and F can be assigned to functions other than<br>UART <sub>1</sub> . |
| <b>OUT</b>          | Modem connector (P2) is<br>enabled  | If the embedded SocketModem is not in the<br>socket, UART1 communicates through P2.                                  |

<span id="page-35-2"></span>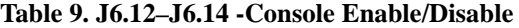

<span id="page-35-1"></span>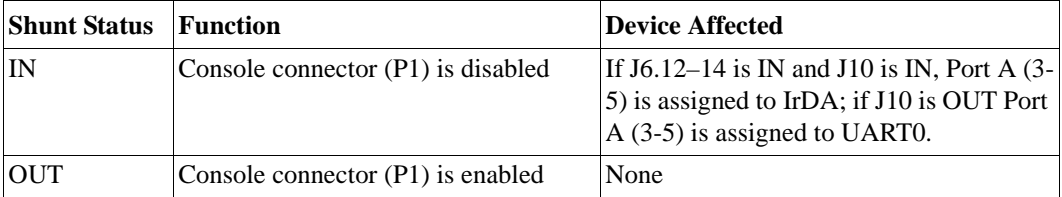

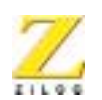

**30**

#### <span id="page-36-5"></span>**Table 10. J7 External Vref**

<span id="page-36-0"></span>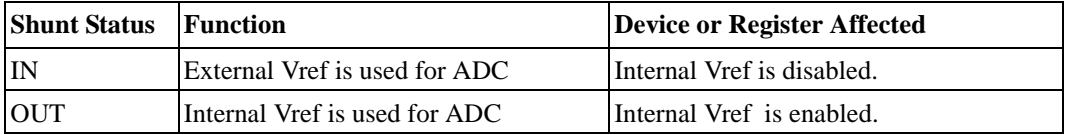

#### <span id="page-36-8"></span><span id="page-36-7"></span>**Table 11. J9 Vref**

<span id="page-36-1"></span>

|        | <b>Function</b>                    | <b>Device or Register Affected</b> |
|--------|------------------------------------|------------------------------------|
| $J9-$  | <b>Test point to external Vref</b> | Vref                               |
| $J9-2$ | GND                                | None                               |

<span id="page-36-9"></span><span id="page-36-4"></span>**Table 12. J10 IrDA Enable/Disable**

<span id="page-36-2"></span>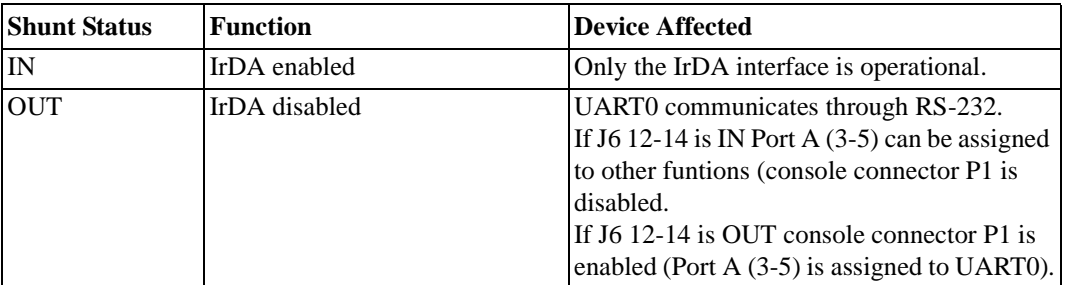

Note: If the IrDA board is installed the Console port is disabled.

<span id="page-36-3"></span>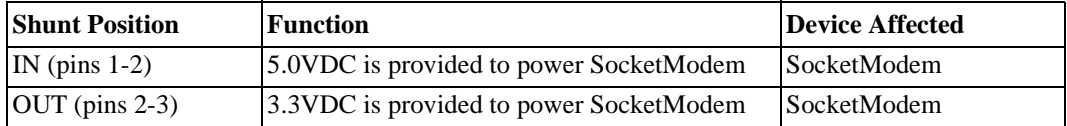

#### <span id="page-36-10"></span><span id="page-36-6"></span>**Table 13. J11 SocketModem Power (3VDC/5VDC)**

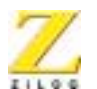

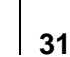

<span id="page-37-0"></span>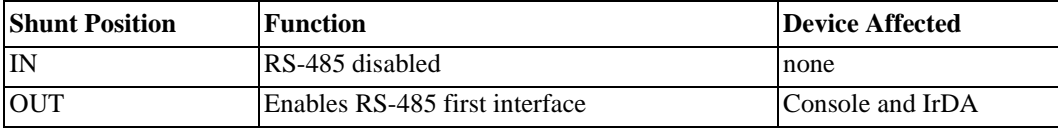

#### **Table 14. J12–RS-485\_1\_Enable First Interface**

#### **Table 15. J13–RS-485\_1\_Enable Second Interface**

<span id="page-37-1"></span>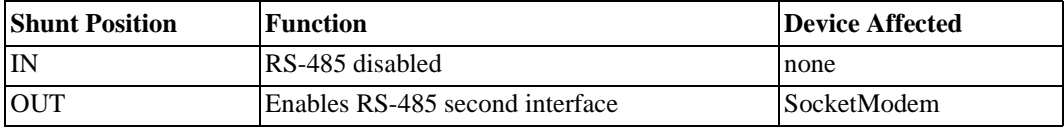

#### **Table 16. J14–RT\_1,Termination Resistors Enable, RS-485 First Interface**

<span id="page-37-2"></span>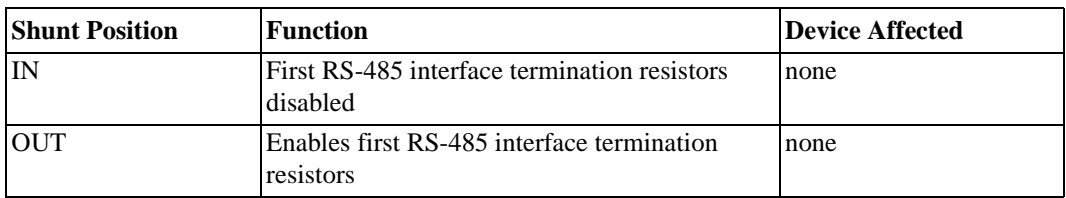

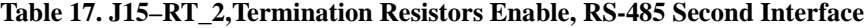

<span id="page-37-3"></span>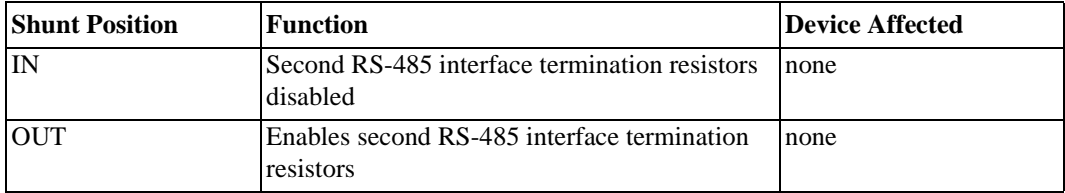

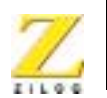

# <span id="page-38-0"></span>**Embedded Modem**

<span id="page-38-2"></span>[Figure 13](#page-38-1) identifies the embedded modem location.

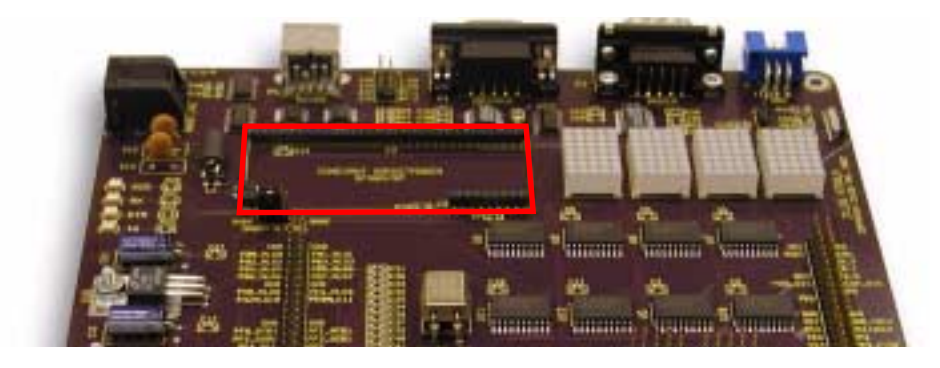

**Figure 13. Embedded Modem Placement**

<span id="page-38-4"></span><span id="page-38-3"></span><span id="page-38-1"></span>The evaluation board provides for an embedded modem, the SF56D/SP SocketModem. The SocketModem is not part of the kit. [Table 18](#page-39-2) lists ordering information for the modem. The interface communicates with the modem serially. LEDs D7-D10 provide information about the status of the modem's interface lines. The phone line connection is for the U.S. only. To connect to a modem outside of the U.S., modifications must be made to the board. The necessary data is found in the SocketModem Data Sheet (http://www.multitech.com/DOCUMENTS/datasheets/2028.asp).

<span id="page-39-3"></span>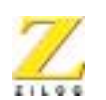

<span id="page-39-2"></span>

| <b>Sales Order Number</b> | <b>Part Number</b> | Configuration                                       |
|---------------------------|--------------------|-----------------------------------------------------|
| SC56H1                    | SC43-E310-001      | V.90/56 kbps, serial interface, $+5V$ operation     |
| SC56H1 L                  | SC43-E320-001      | V.90/56 kbps, serial interface, $+3.3V$ operation   |
| SC336H1                   | SC34-E310-001      | $V.34/33.6$ kbps, serial interface, $+5V$ operation |
| SC336H1 L                 | SC34-E310-001      | $V.34/33.6$ kbps, serial interface, $+5V$ operation |
| <b>SC144H1</b>            | SC14-E310-001      | $V.32/14.4$ kbps, serial interface, $+5V$ operation |
| SC144H1_L                 | SC14-E310-001      | $V.32/14.4$ kbps, serial interface, $+5V$ operation |

**Table 18. SocketModem Ordering Information**

# <span id="page-39-0"></span>**Pushbuttons**

<span id="page-39-5"></span><span id="page-39-4"></span>The Z8 Encore!™ evaluation board contains three user-configurable pushbuttons (see [Figure 14\)](#page-39-1).

<span id="page-39-1"></span>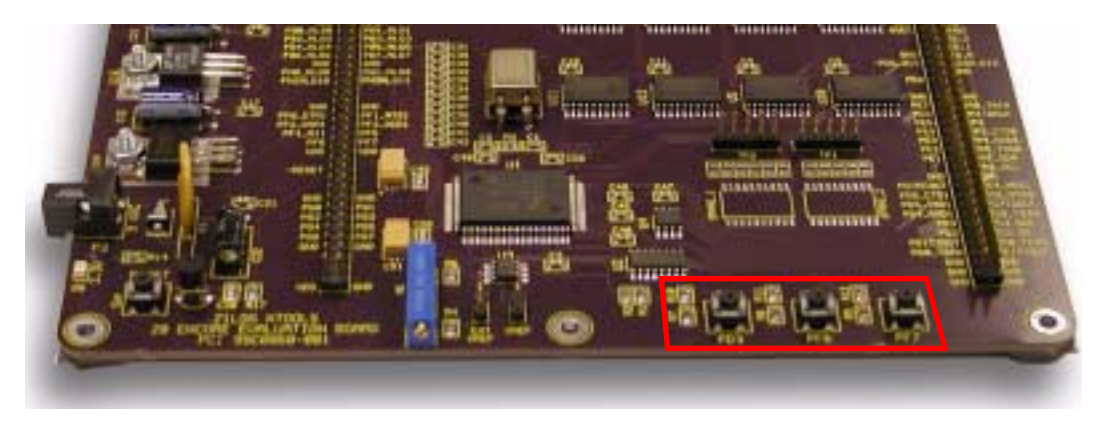

**Figure 14. User-Configurable Pushbuttons**

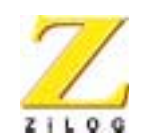

**34**

# <span id="page-40-0"></span>*Schematics*

This section includes schematics for the Z8 Encore!™ Target Module and the Z8 Encore!™ Evaluation Board.

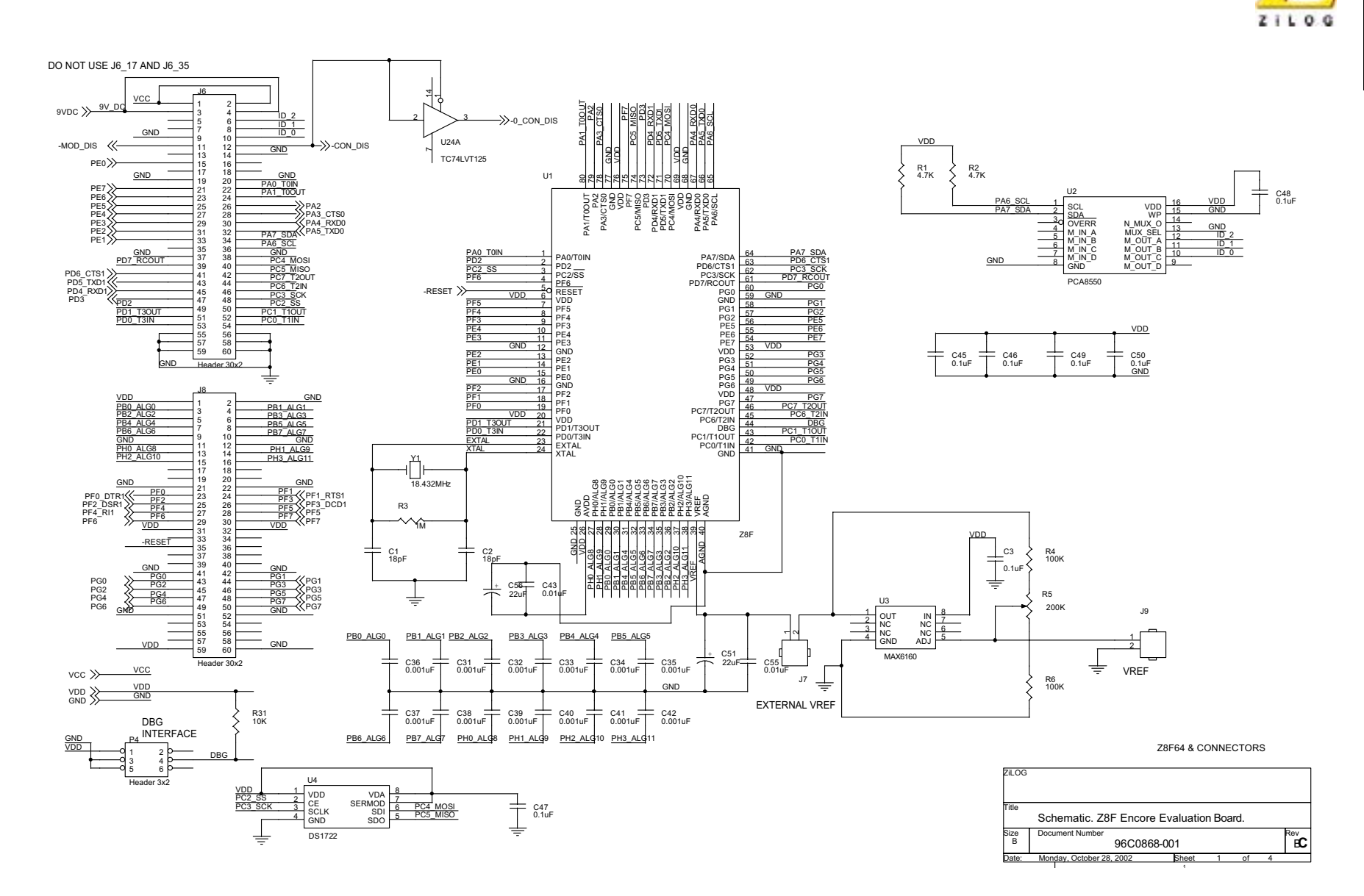

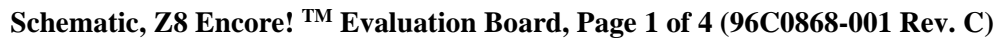

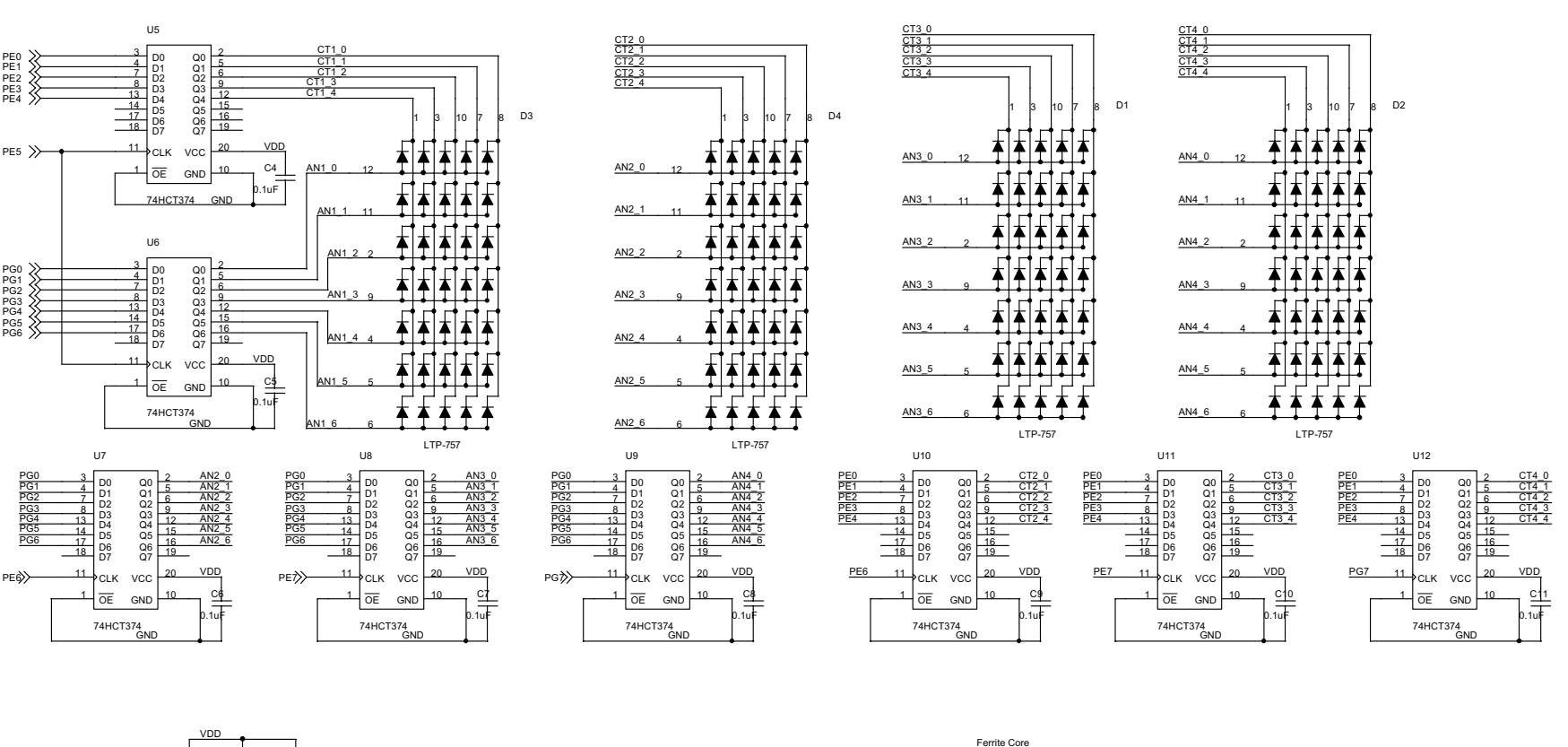

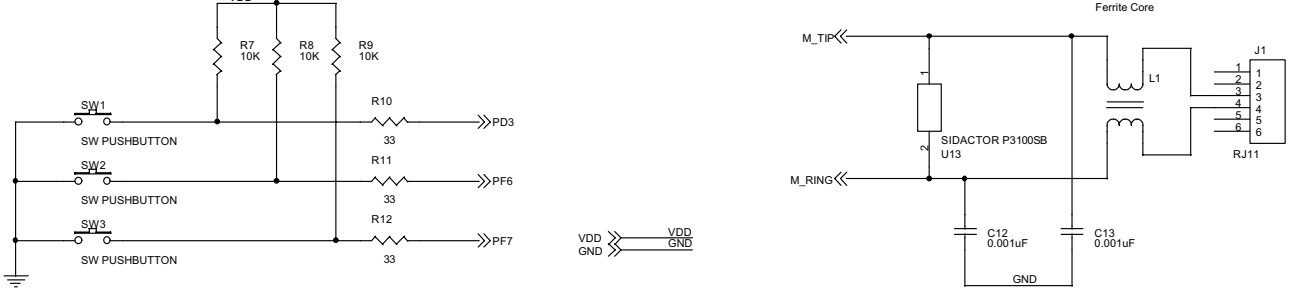

**Schematic, Z8 Encore! TM Evaluation Board, Page 2 of 4 (96C0868-001 Rev. C)**

PE0 PE1 PE2 PE3 PE4

PE5

PG0 PG1 PG2 PG3 PG4 PG5 PG6

**36**

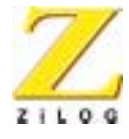

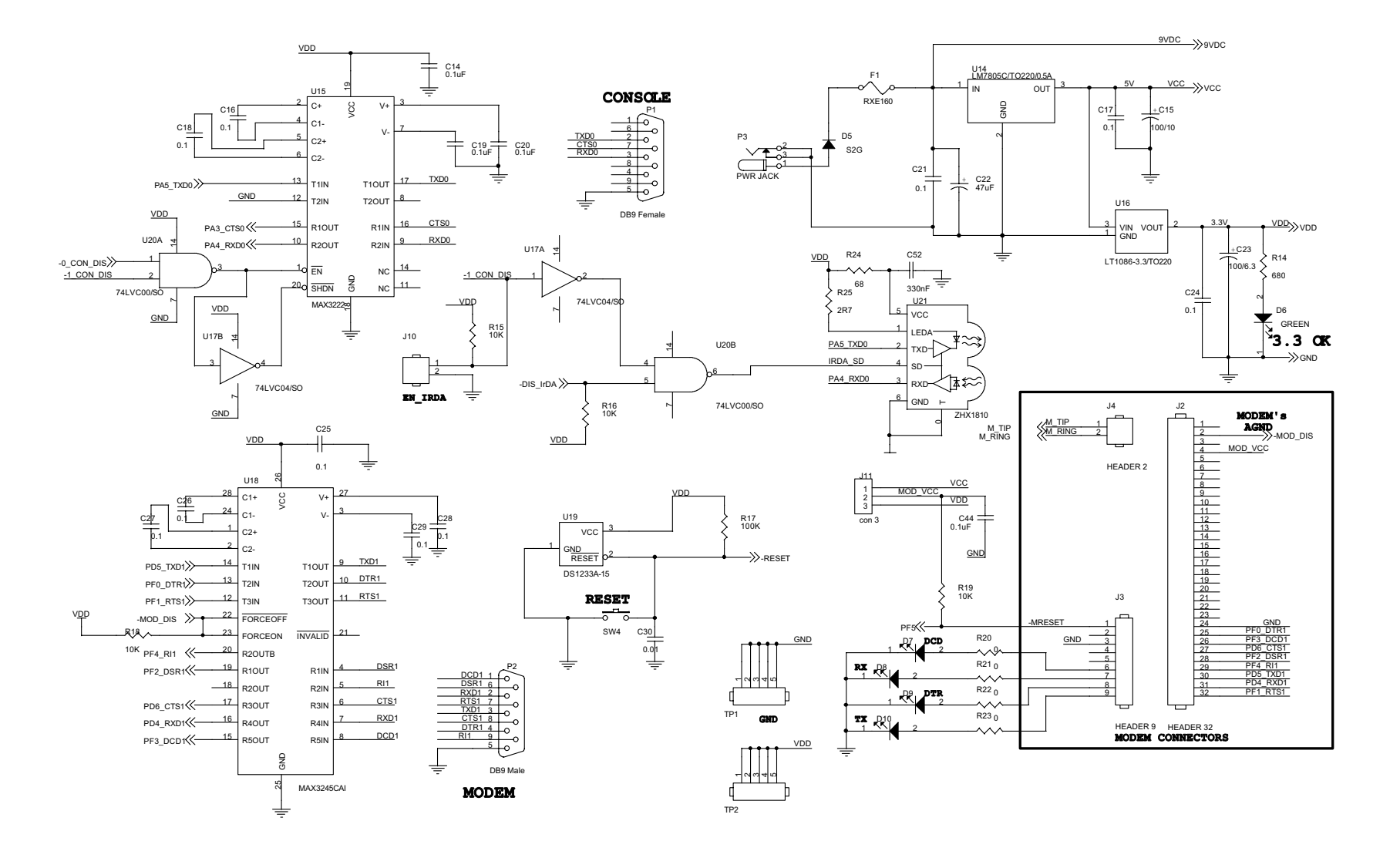

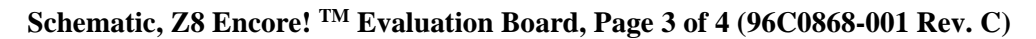

# **Z8 Encore! TM Flash Microcontroller Development Kit**

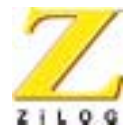

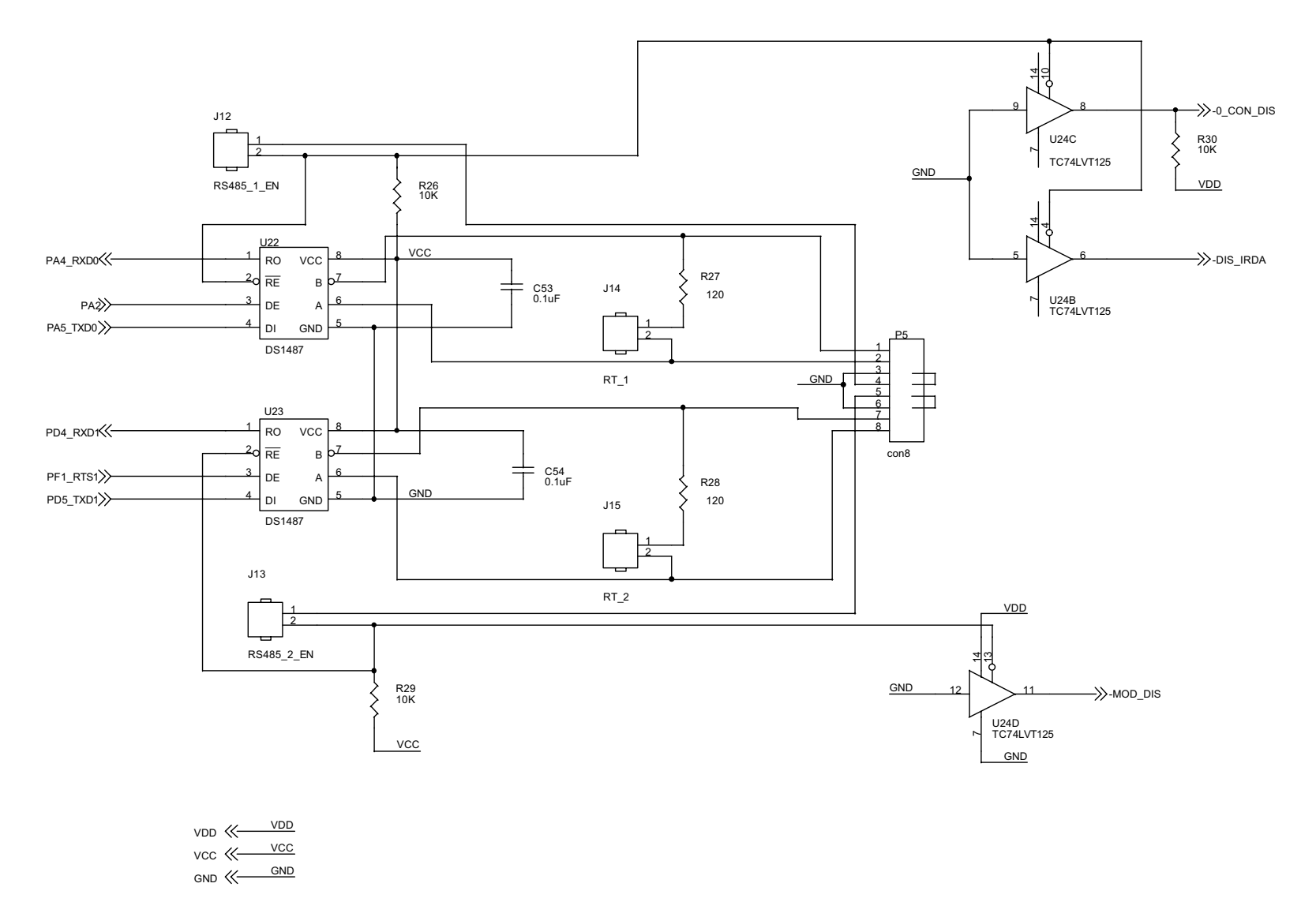

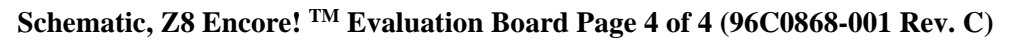

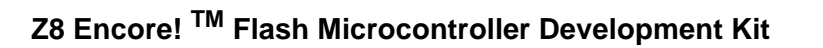

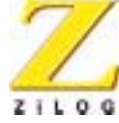

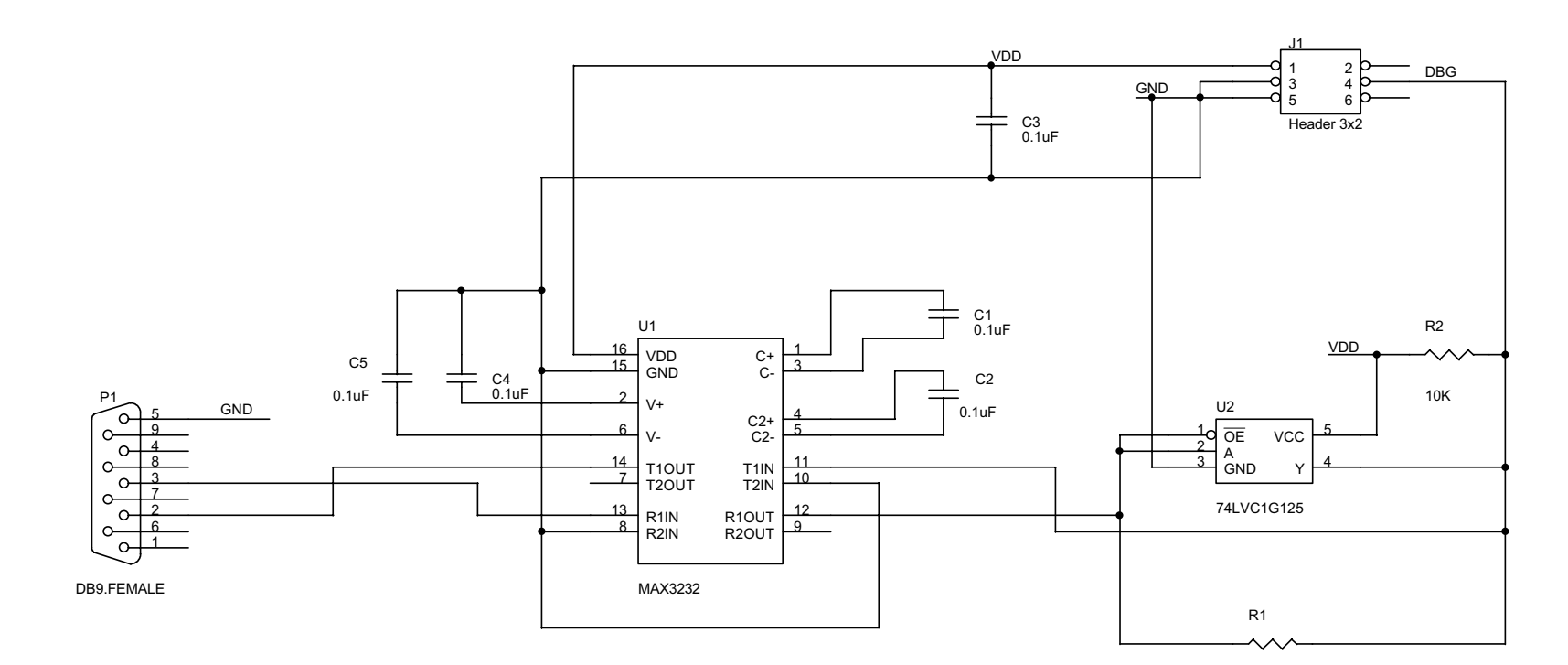

**Schematic, Z8 Encore! TM Target Interface Module**

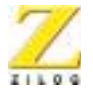

# <span id="page-46-0"></span>*Index*

# **A**

[addressing, LED 19](#page-25-2) [anode and cathode 19](#page-25-2) [anode assignments 19](#page-25-2) [array, LED 19](#page-25-3)

## **B**

[block diagram 17](#page-23-1) [blocks, evaluation board 16](#page-22-2) board [target module interface 5](#page-11-2) [button, reset 14](#page-20-0)

# **C**

[C address for configuration register 21](#page-27-3) [cathode/modem assignments 20](#page-26-4) [communication devices, serial 20](#page-26-5) [configuration 4](#page-10-3) [headers 28](#page-34-2) [register, I2C 21](#page-27-4) [connectors, RS-232 and RS-485 22](#page-28-4) [console enable/disable 29](#page-35-2) [conversion, one-wire to two-wire inter](#page-28-5)face 22

## **D**

[debug and testing 22](#page-28-6)

[digital thermometer 21](#page-27-5) [documentation 3](#page-9-2)

# **E**

[embedded modem 32](#page-38-2) [ENDEC 21](#page-27-6) evaluation board [block diagram 17](#page-23-1) [configuration headers 28](#page-34-2) DIS IrDA 30 [embedded modem 32](#page-38-2) [expansion module interface 23](#page-29-1) [external Vref 30](#page-36-5) [features 15](#page-21-3)  $12C$ [interface 20](#page-26-6) [J11 VDC values 30](#page-36-6) [J6 signals, pins and functions 23](#page-29-2) [J8 signals, pins and functions 25](#page-31-1) [major blocks 16](#page-22-2) [power and communication 22](#page-28-7) [SocketModem ordering informa](#page-39-3)tion 33 [SPI interface 21](#page-27-7) [target module 22](#page-28-8) [Vref 30](#page-36-7) [expansion module interface 23](#page-29-1) [external Vref 30](#page-36-5)

## **F**

[features, evaluation board 15,](#page-21-3) [17](#page-23-1)

**eZ801900100ZCO Z8 Encore!**TM **Flash Microcontroller Development Kit**

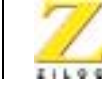

**41**

[features, Z8 Encore! 18](#page-24-1) [file menu 13](#page-19-3) [fixed voltage 30](#page-36-8)

## **G**

[getting started 13](#page-19-4)

### **H**

[hardware 2](#page-8-3) [host system configuration 4](#page-10-4)

## **I**

 $12C$ [configuration register 21](#page-27-4) [interface 20](#page-26-6) [infrared communication 21](#page-27-6) [installation 5](#page-11-3) [directory 12](#page-18-1) [the ZDC II Z8 Encore!TM](#page-14-3) software 8 [wizard screen shot 8](#page-14-4) interface [four-wire 21](#page-27-8) [I2C 20](#page-26-6) [one- to two-wire conversion 22](#page-28-5) [SPI 21](#page-27-7) IrDA [enable/disable 30](#page-36-9) [transceiver 21](#page-27-6)

### **J**

[J11 VDC values 30](#page-36-6) [J6 signals, pins and functions 23](#page-29-2) [J8 signals, pins and functions 25](#page-31-1)

## **K**

[kit contents 2](#page-8-4)

## **L**

LED [addresses 19](#page-25-2) [modem status 32](#page-38-3) [LED anode and cathode information 19](#page-25-2) [license agreement screenshot 10](#page-16-1)

### **M**

[MCU 18](#page-24-2) [minimum host system configuration 4](#page-10-5) [modem enable/disable 29](#page-35-3)

## **O**

[open project dialog box screenshot 13](#page-19-5)

## **P**

[PCA8550 21](#page-27-9) [phone line connections 32](#page-38-4) [plug-in modules 22](#page-28-9) [power and communication 22](#page-28-7) [power supply 22](#page-28-4)

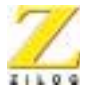

[program folder 12](#page-18-2) [pushbuttons 33](#page-39-4)

## **R**

[register pairs 19](#page-25-4) registration key [identifier 10](#page-16-2) [screenshot 11](#page-17-1) [registration window 12](#page-18-3) [requirements 4](#page-10-6) [reset button 14](#page-20-0) [RS-232 connector 22](#page-28-4) [RS-232 signal conversion 5](#page-11-4) [RS-485 connector 22](#page-28-4)

# **S**

[SCL \(serial clock line\) 20](#page-26-7) [SDA \(serial data line\) 20](#page-26-7) [serial communications devices 20](#page-26-5) [setting up the evaluation board 5](#page-11-5) [shunt status 29](#page-35-4) signals [J6 23](#page-29-3) [J8 25](#page-31-2) [SocketModem 32](#page-38-2) [ordering information 33](#page-39-3) [power 30](#page-36-10) [software 3](#page-9-3) [SPI interface 21](#page-27-7) [suggested host system configuration 4](#page-10-4) [system/software requirements 4](#page-10-7)

## **T**

[target interface module board 5,](#page-11-2) [22](#page-28-8)

## **U**

[user-configurable pushbuttons 33](#page-39-5) [using ZDS 13](#page-19-6)

## **V**

[Vref 30](#page-36-7)

# **Z**

Z8 Encore! [features 18](#page-24-1) [MCU 18](#page-24-2) [ZDS II Help 12](#page-18-4)